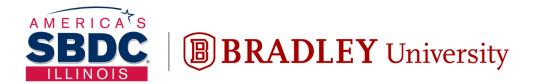

Illinois Small Business Development Center

Turner Center for Entrepreneurship

# Quickbooks: Advanced June 16, 2022

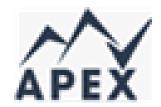

Grant Seshul grantseshul@apexusfinancial.com 309.472.6683

Disclaimer: The content in this presentation is for informational purposes only, and does not constitute legal, tax, or accounting advice. If you have specific questions about any of these topics, seek the counsel of a licensed professional.

#### IMEC (Illinois Manufacturing Excellence Center)

- Improvement specialists and technicians
- Providing tools and resources to improve global competitiveness
- Focused on helping you plan for success, grow your business, improve operations, focus on people, and make decisions with data
- Assists over 1600 companies each year
- 19:1 Return on Investment
- The official representative of the MEP national network in Illinois

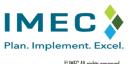

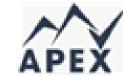

## Common Problems

- Lack of general accounting background
- Not understanding common terminology
- Incorrect structural set up of general ledger (agnostic of software)
- Incorrect use of process flows leading to a costly clean up efforts
- Inability to use the existing accounting data to make decisions
- Inability to leverage processes to make back office more efficient

#### **Agenda Topics**

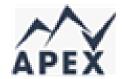

- Basic reporting options
- Creating reports
- Answer questions to help you make good business decisions
- Customizing and managing reports
- Advanced features

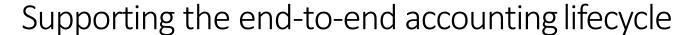

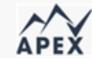

#### End-to-end accounting checklist

#### Manage the books by Analyze and balance the books regularly running small tasks Record transactions Resolve incomplete transactions Manage receipts and bills · Reconcile the accounts Prepare and send invoices Analyze inventory status • Pay vendors and sign checks Process payroll Review projected cashflow Review profit and loss actuals against budget Review balance sheet against prior periods Finalize books Evaluate and maintain finances and report taxes • Review past-due receivables • File estimated quarterly taxes Review quarterly payroll reports Review inventory • Review sales tax and make payment Fill out 1099-MISC and 1099-NES Review and approve year-end financial Prepare quarterly profit and loss estimate reports and tax returns

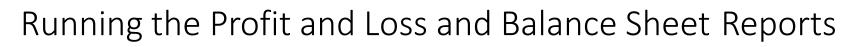

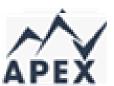

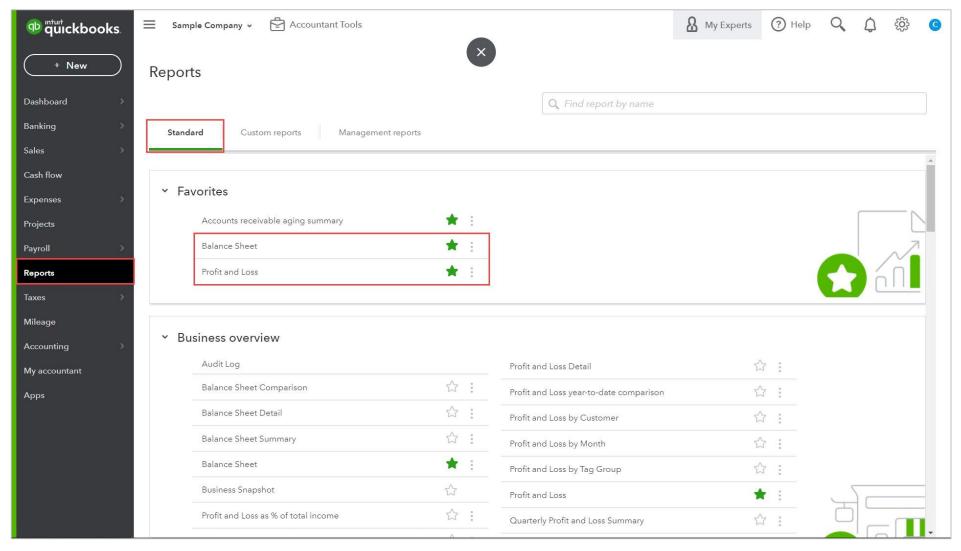

#### The Profit and Loss Report

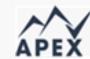

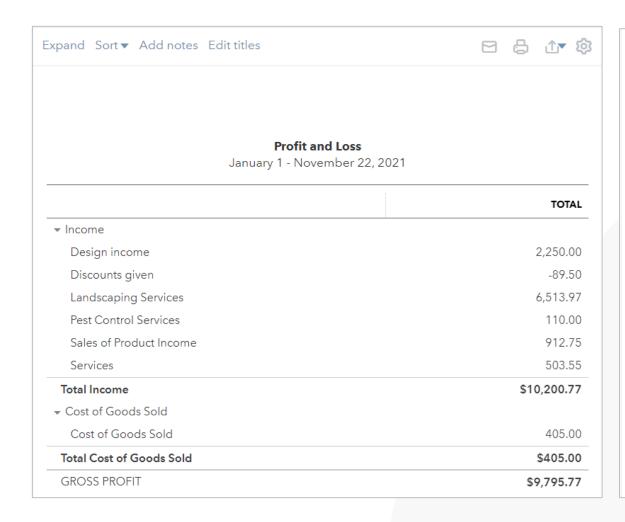

| NET INCOME                | \$1,642.46   |
|---------------------------|--------------|
| NET OTHER INCOME          | \$ -2,916.00 |
| Total Other Expenses      | \$2,916.00   |
| Miscellaneous             | 2,916.00     |
| ▼ Other Expenses          |              |
| NET OPERATING INCOME      | \$4,558.46   |
| Total Expenses            | \$5,237.31   |
| Utilities                 | 331.39       |
| Rent or Lease             | 900.00       |
| Office Expenses           | 18.08        |
| Meals and Entertainment   | 28.49        |
| Maintenance and Repair    | 940.00       |
| Legal & Professional Fees | 1,170.00     |
| Job Expenses              | 957.89       |
| Insurance                 | 241.23       |
| Equipment Rental          | 112.00       |
| Automobile                | 463.37       |
| Advertising               | 74.86        |
| ▼ Expenses                |              |

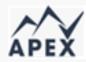

#### Run a comparative Profit and Loss report

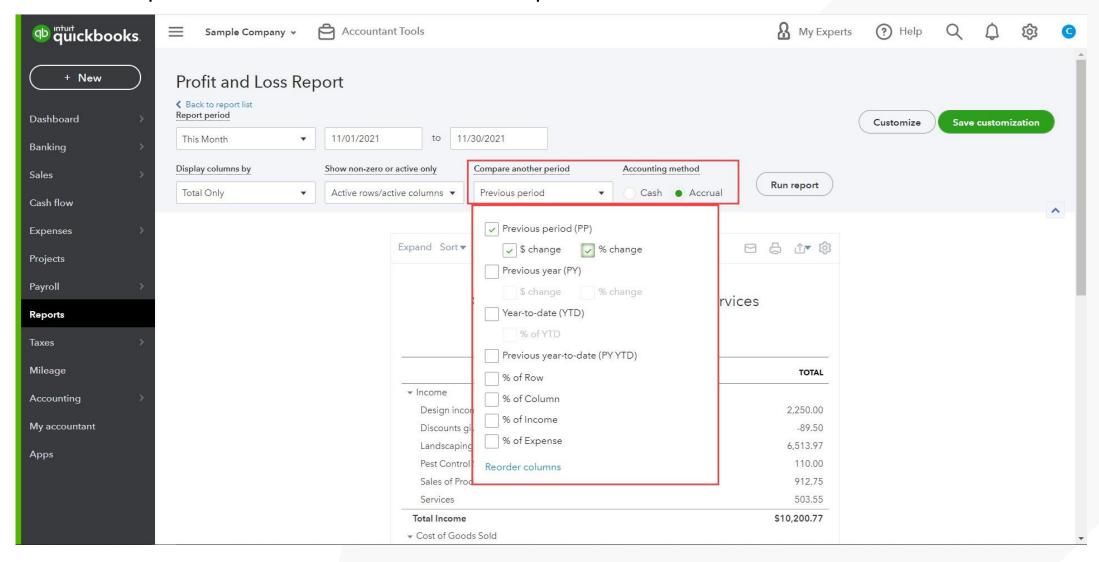

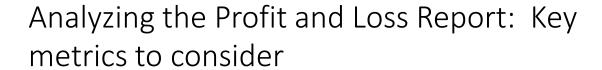

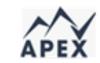

The key metrics to consider when analyzing the Profit and Loss report are:

Gross Profit: This shows how much of your revenue is available to pay for operating expenses after paying for cost of goods or services sold

**Gross Profit Margin:** This shows the amount of gross profit made for each dollar of sales

**Net Income (loss):** This shows the amount the company made or lost from operations

**Net Profit Margin:** This shows the amount of net profit or loss for each dollar of sales

| <b>Profit and Loss</b> October 2021 |              |            |  |
|-------------------------------------|--------------|------------|--|
|                                     | TOTAL        |            |  |
|                                     | OCT 2021     | % OF INCOM |  |
| ▶ Income                            | \$13,346.52  | 100.00 9   |  |
| Cost of Goods Sold                  | \$405.00     | 3.03 9     |  |
| GROSS PROFIT                        | \$12,941.52  | 96.97      |  |
| Expenses                            | \$19,570.20  | 146.63 9   |  |
| NET OPERATING INCOME                | \$ -6,628.68 | -49.67     |  |
| Other Expenses                      | \$2,666.00   | 19.98      |  |
| NET OTHER INCOME                    | \$ -2,666.00 | -19.98     |  |
| NET INCOME                          | \$ -9,294.68 | -69.64 9   |  |

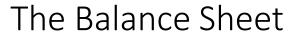

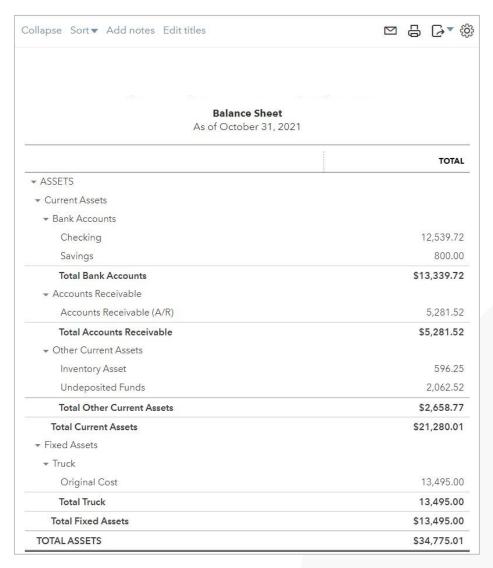

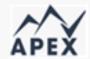

| TOTAL LIABILITIES AND EQUITY     | \$34,775.01   |
|----------------------------------|---------------|
| Total Equity                     | \$ -12,008.97 |
| Net Income                       | -2,671.47     |
| Retained Earnings                |               |
| Opening Balance Equity           | -9,337.50     |
| ▼ Equity                         |               |
| Total Liabilities                | \$46,783.98   |
| Total Long-Term Liabilities      | \$25,000.00   |
| Notes Payable                    | 25,000.0      |
| ▼ Long-Term Liabilities          |               |
| Total Current Liabilities        | \$21,783.9    |
| Total Other Current Liabilities  | \$4,370.9     |
| Loan Payable                     | 4,000.0       |
| Board of Equalization Payable    | 370.9         |
| Arizona Dept. of Revenue Payable | 0.0           |
| → Other Current Liabilities      |               |
| Total Credit Cards               | \$15,810.3    |
| Mastercard                       | 15,810.3      |
| ▼ Credit Cards                   |               |
| Total Accounts Payable           | \$1,602.67    |
| Accounts Payable (A/P)           | 1,602.6       |
| ▼ Accounts Payable               |               |
| ▼ Current Liabilities            |               |
| ▼ Liabilities                    |               |

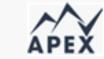

#### Validating the Balance Sheet

| Balance Sheet Account                        | Subsidiary Report that proves the balance                                   |
|----------------------------------------------|-----------------------------------------------------------------------------|
| Cash, Checking                               | Bank Reconciliation Report                                                  |
| Accounts Receivable                          | A/R Aging or Open Invoices (using "Report Date" method)                     |
| Inventory                                    | Inventory Valuation Summary (or Detail)                                     |
| Fixed Assets                                 | Transaction Detail Report filtered for Account                              |
| Other Assets                                 | Transaction Detail Report filtered for Account and/or Reconciliation Report |
| Accounts Payable                             | A/P Aging or Open Bills                                                     |
| Credit Card Accounts                         | Reconciliation Report                                                       |
| Liability accounts<br>(current or long term) | Transaction Detail Report filtered by Account and/or Reconciliation Report  |
| Sales Tax                                    | Sales Tax Liability Report                                                  |
| Payroll Tax                                  | Payroll Tax Liability Report                                                |
| Equity                                       | Transaction Detail Report filtered by Account                               |

#### Performance Center Charts

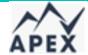

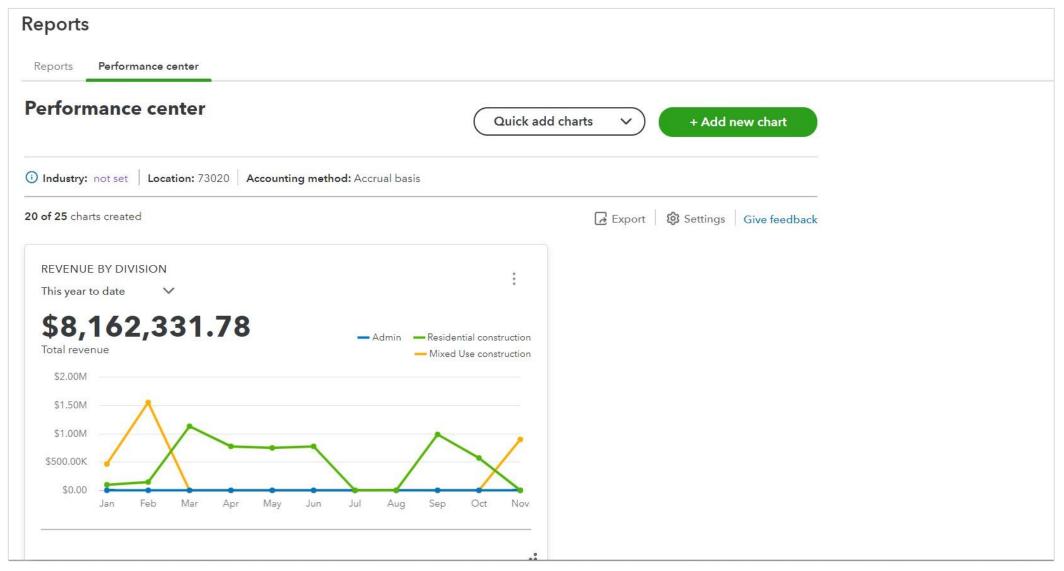

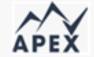

#### Exploring the Dashboard – Getting things done

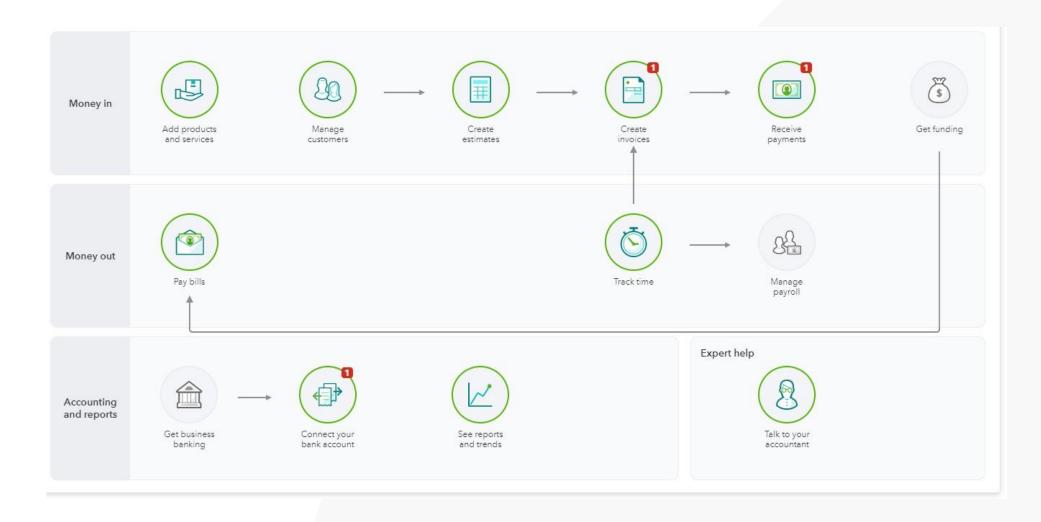

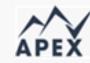

#### Exploring the Dashboard – Business Overview

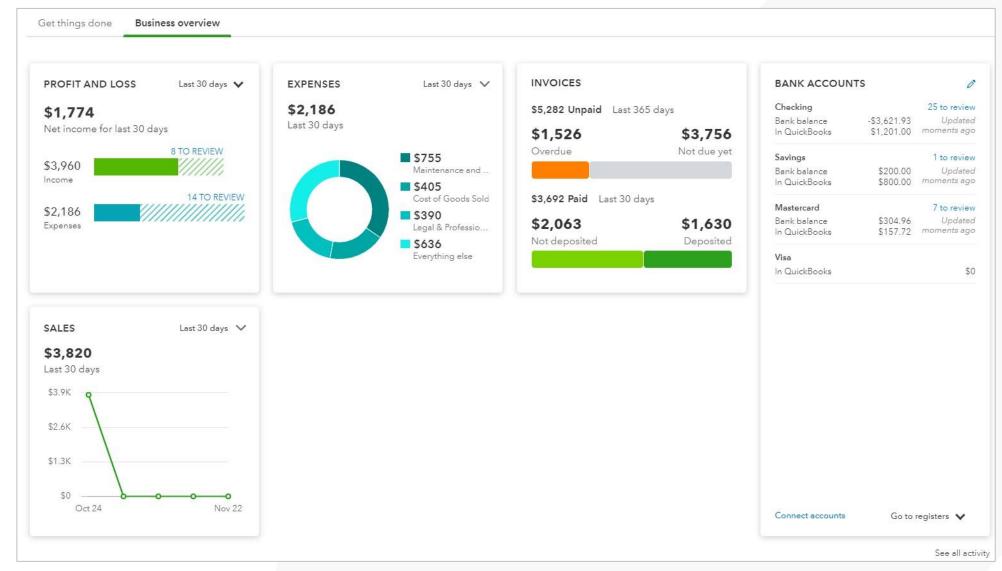

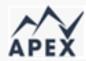

#### Start with the end inmind: transactions determine reporting options

#### Sales Reports

- Invoice
- Sales Receipt
- Credit Memo
- Refund Receipt

#### Income Reports

- Invoice
- Sales Receipt
- Credit Memo
- Refund Receipt
- Deposit\*

### Expense Reports

- Bills\*
- Checks\*
- Expenses\*

#### Purchase Reports

- Bills
- Checks
- Expenses

\*Income and Expense reports may show amounts from sales and purchase transactions, but sales and purchase reports will only show amounts from sales and expense transactions that use product/service items.

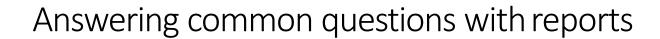

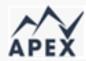

| Question                                                         | Report                                 | Why                                                                                                    |
|------------------------------------------------------------------|----------------------------------------|----------------------------------------------------------------------------------------------------|
| Who owes me money?                                               | A/R Aging Report                       | Lists all customers who currently owe balances and how old the balances are.                                                                      |
| Who are my top customers?                                        | Sales by Customer<br>Summary           | A business can look at the characteristics of their top customers to help identify potential new customers who have the same characteristics.     |
| What are my top selling products (or my worst selling products)? | Sales by<br>Product/Service<br>Summary | A business can decide which products they should buy more of (high volume) or which products to put on sale (low volume or slow-moving products). |
| How much do I owe my vendors?                                    | A/P Aging Report                       | Lists all vendors with open balances and how old the balances are.                                                                                |
| How much money did I make?                                       | Profit & Loss                          | Show profitability and how much money was earned and spent on each category.                                                                      |
| Can I afford that new equipment?                                 | Balance Sheet                          | Balance Sheet shows cash balances, money owed to the company, money owed by the company, and net income for the period.                           |
|                                                                  | +                                      | -                                                                                                    |

| How much is my inventory worth?                                                   | Inventory Valuation<br>Summary (or detail) | Shows the book (purchase or cost) value of inventory items with quantity on hand.                                                                                                    |
|-----------------------------------------------------------------------------------|--------------------------------------------|----------------------------------------------------------------------------------------------------|
| How much revenue (less cost of goods sold) is available to cover operating costs? | Profit & Loss                              | This is an important profitability metric. Can tell a business owner whether they need to raise prices or reduce spending or both.                                                                                                    |
| How much have I spent on (insert category)?                                       | Profit & Loss                              | This can help a business understand where they are spending their money.                                                                                                    |
| How much have I paid (insert category)?                                           | Expenses by Vendor<br>Summary (or Detail)  | This can help a business to negotiate better pricing from their vendors if they are buying a lot.                                                                                                    |
| Which vendors may also<br>be classed as 1099<br>contractors?                      | 1099 Contractor<br>Report                  | 1099 contractor reports are critical to verify and validate 1099 contractor payments and compliance requirements.                                                                                                    |
| If I show a profit, why isn't there any cash in the bank?                         | Statement of Cash<br>Flows                 | Statement of Cashflows show the cash flowing in and out of a business for a specific period of time. It breaks down the source of cash received and spent into operating, investing, or financing activities. This can help a business identify whether it is generating more cash than it is using. |

#### Customization categories

APEX

Options depend on the type of report you are running:

#### **Customize report**

- ▶ General
- ▶ Rows/Columns
- Aging
- ▶ Filter
- ▶ Header/Footer

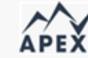

#### Customization using the report header options

#### Profit and Loss Report

|                    |   |                     |             |                      |            |                   | Customize      | Save customization   |
|--------------------|---|---------------------|-------------|----------------------|------------|-------------------|----------------|----------------------|
| This Year-to-date  | • | 01/01/2021          | to          | 11/22/2021           |            |                   | Gustonnize     | Save dustoning duton |
| Display columns by |   | Show non-zero or ac | ctive only  | Compare another per  | riod       | Accounting method |                |                      |
| Total Only         | • | Active rows/active  | e columns 🔻 | Select period        | •          | Cash • Accrual    | Run report     |                      |
|                    |   |                     |             |                      |            | -                 |                | ^                    |
|                    |   | Collapse S          | Sort▼ Add   | notes See a chart Ed | lit titles |                   | [ <b>≥</b> ▼ € |                      |
|                    |   |                     |             |                      |            |                   |                |                      |
|                    |   |                     |             | Drofi                | t and Loss |                   |                |                      |

January 1 - November 22, 2021

TOTAL

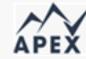

#### Customization using the report header options

| Profit and Loss R  | eport                          |                              |                   |              |                    |
|--------------------|--------------------------------|------------------------------|-------------------|--------------|--------------------|
|                    |                                |                              |                   | Customize    | Save customization |
| This Year-to-date  | o1/01/2021 to 1                | 1/22/2021                    |                   |              |                    |
| Display columns by | Show non-zero or active only   | Compare another period       | Accounting method |              |                    |
| Total Only         | ✓ Active rows/active columns ▼ | Select period                | ▼ Cash Accrual    | Run report   |                    |
|                    |                                |                              |                   |              | ^                  |
|                    | Collapse Sort▼ Add no          | otes See a chart Edit titles |                   | <b>₽</b> ▼ ∰ |                    |
|                    |                                |                              |                   |              |                    |
|                    |                                |                              |                   |              |                    |
|                    |                                |                              |                   |              |                    |
|                    |                                | Profit and Los               |                   |              |                    |
|                    |                                | January 1 - November         | 22, 2021          |              |                    |
|                    |                                |                              |                   | TOTAL        |                    |

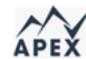

#### **Edit Section Titles**

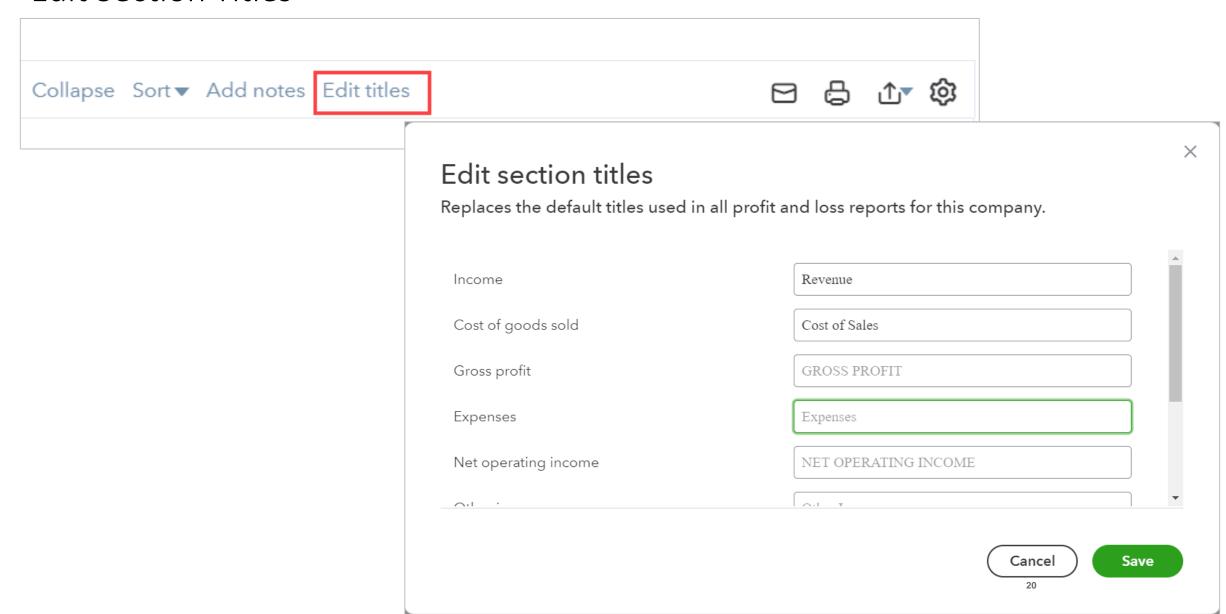

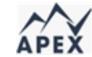

#### Customization – Report Gear

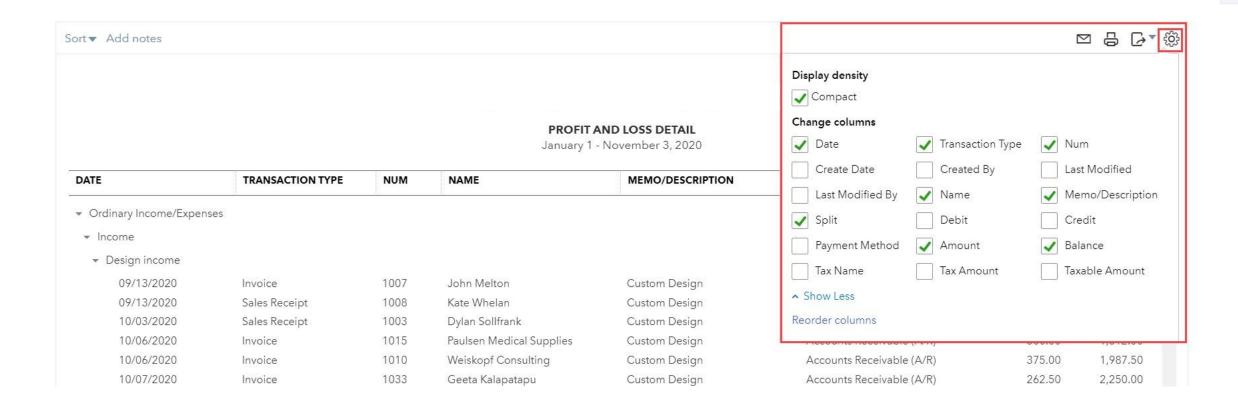

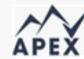

#### The Customize menu: General

#### Profit and Loss Report

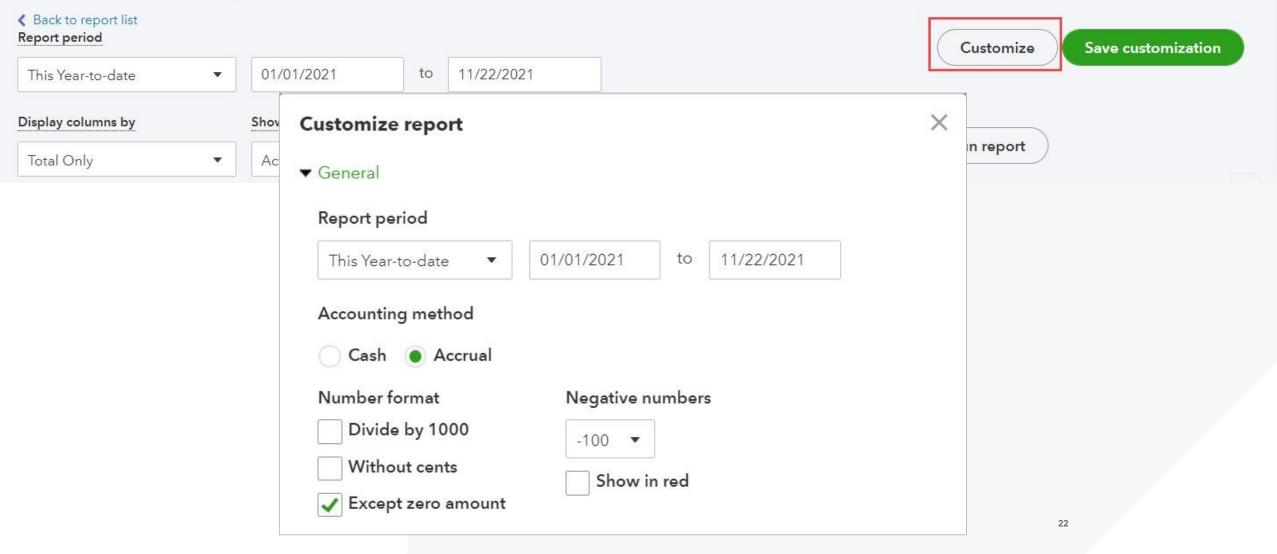

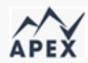

#### The Customize menu: Rows and columns – Summary reports

- Different for summary and detail reports
- Add columns for period, names, class, location, etc.
- Add columns to compare

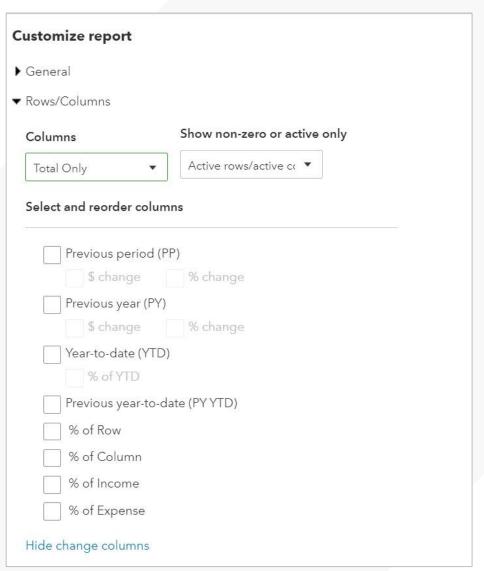

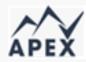

#### The Customize menu: Rows and columns – detail reports

- Group by column to subtotal
- Add or remove columns
- Re-order columns

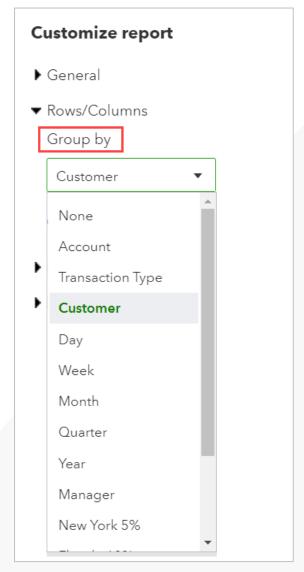

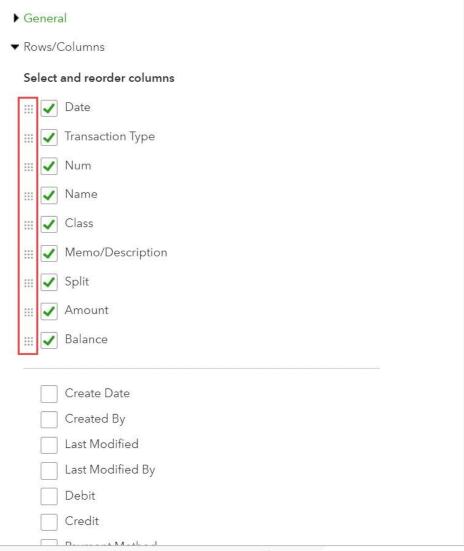

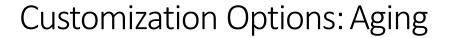

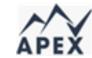

If an invoice was open as of the report period but has since been paid, then:

**Current aging method** – will not be included because the invoice has a paid status

Report Date aging method – will be included because the invoice was open as of the report date (and total will agree to the Trial Balance and Balance Sheet reports)

You can change the Days per aging period and the Number of periods displayed

| Customize report    |                       |
|---------------------|-----------------------|
| ▶ General           |                       |
| ▶ Rows/Columns      |                       |
| <b>▼</b> Aging      |                       |
| Aging method        | Days per aging period |
| Current Report date | 30                    |
| Number of periods   |                       |
| 4                   |                       |
| ▶ Filter            |                       |
|                     |                       |
| ▶ Header/Footer     |                       |

#### Customization Options: Filter

**All** – includes all items on the list

Not specified – field was left blank

**Specified** –field has data assigned

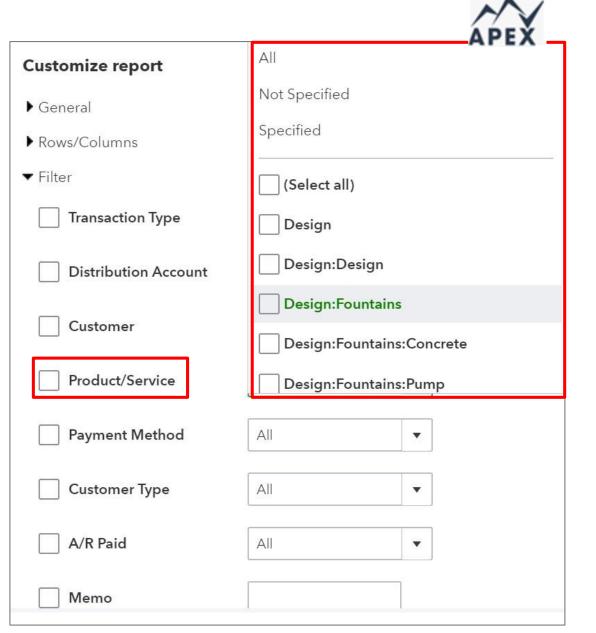

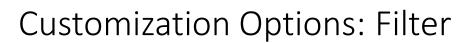

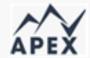

The following filters do not have drop-down fields from which to select. In these customization fields, your filter string must contain the string of characters contained in the field:

- Amount
- Memo
- Num
- Ship Via (when shipping is turned on)
- Custom Fields

QuickBooks Online Simple Start, Essentials, and

| Customer        | All ▼ |
|-----------------|-------|
|                 |       |
| Product/Service | All ▼ |
|                 |       |
| Payment Method  | All ▼ |
| Customer Type   | All ▼ |
|                 |       |
| A/R Paid        | All ▼ |
| Memo            |       |
| ee              |       |
| Num             |       |
|                 |       |
| Crew #          |       |
| Ship Via        |       |
|                 |       |

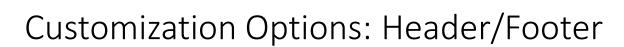

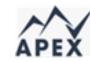

| Filter                            |        |   |                               |  |
|-----------------------------------|--------|---|-------------------------------|--|
| ▼ Header/Footer                   |        |   |                               |  |
| Header                            |        |   |                               |  |
| Company n                         | ame    |   | Craig's Design and Landscapir |  |
| Report title                      |        |   | Sales by Customer Detail      |  |
| Report peri                       | od     |   |                               |  |
| Footer                            |        |   |                               |  |
| ✓ Date prepared                   |        |   |                               |  |
| ✓ Time prepared                   |        |   |                               |  |
| ✓ Report basis (cash vs. accrual) |        |   |                               |  |
| Alignment                         |        |   |                               |  |
| Header                            | Center | • |                               |  |
| Footer                            | Center | • |                               |  |
|                                   |        |   |                               |  |

#### Management Reports Fundamentals

#### Pre-defined templates:

- Company Overview
- Sales Performance
- Expenses Performance

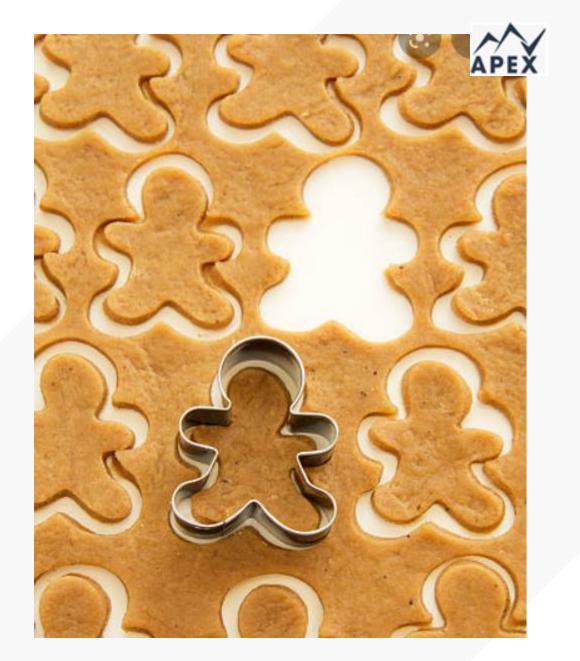

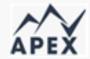

#### Creating a template

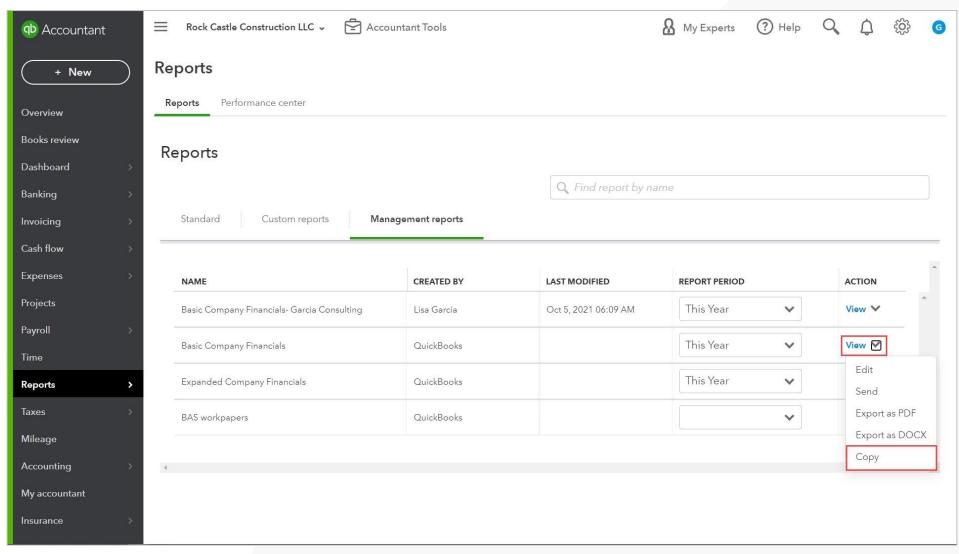

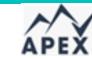

#### Customizing the cover page

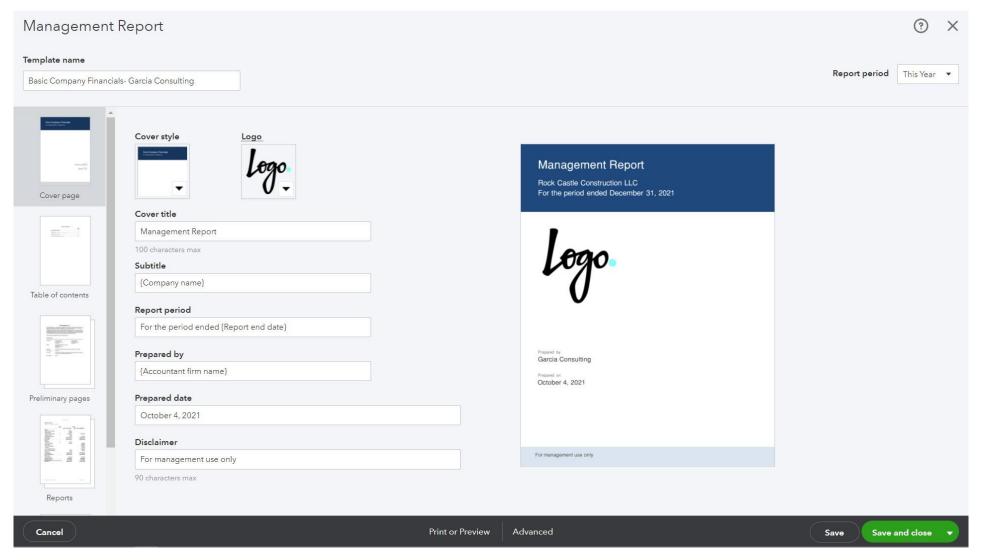

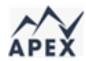

#### Customizing the reports included in the management report

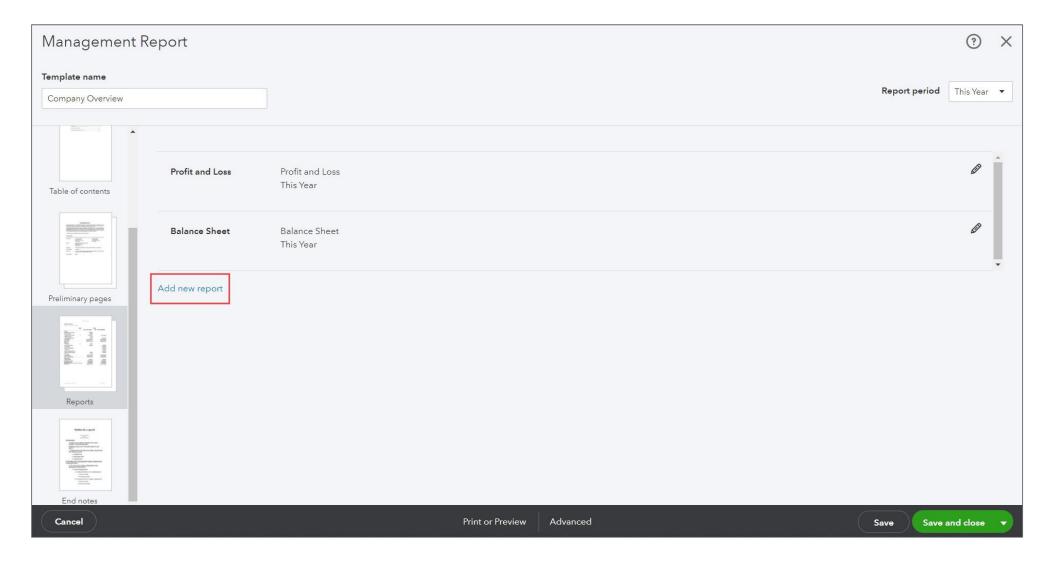

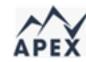

#### Customizing the End Notes

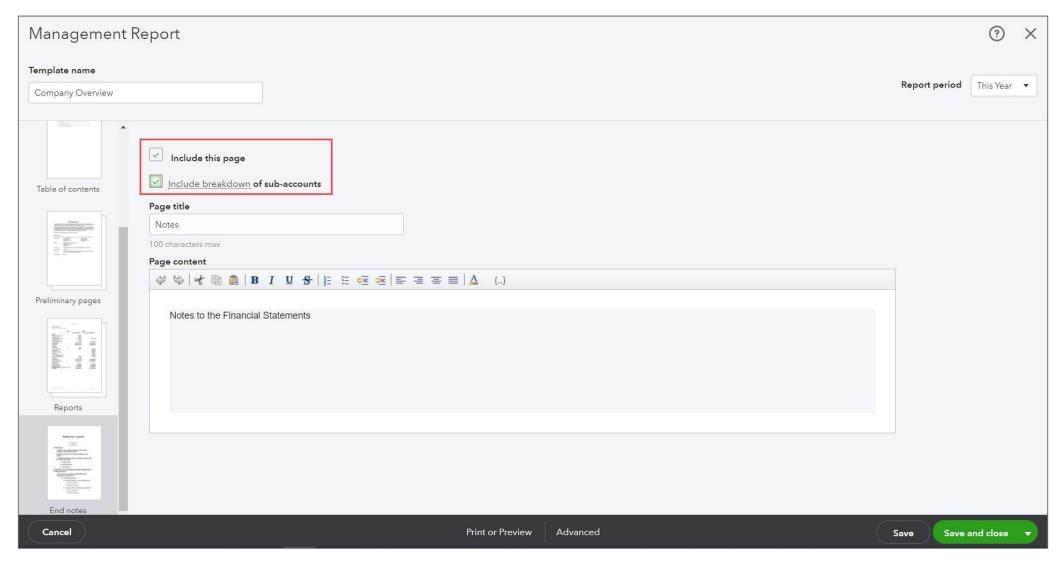

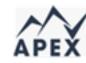

#### Saving or exporting the Management report

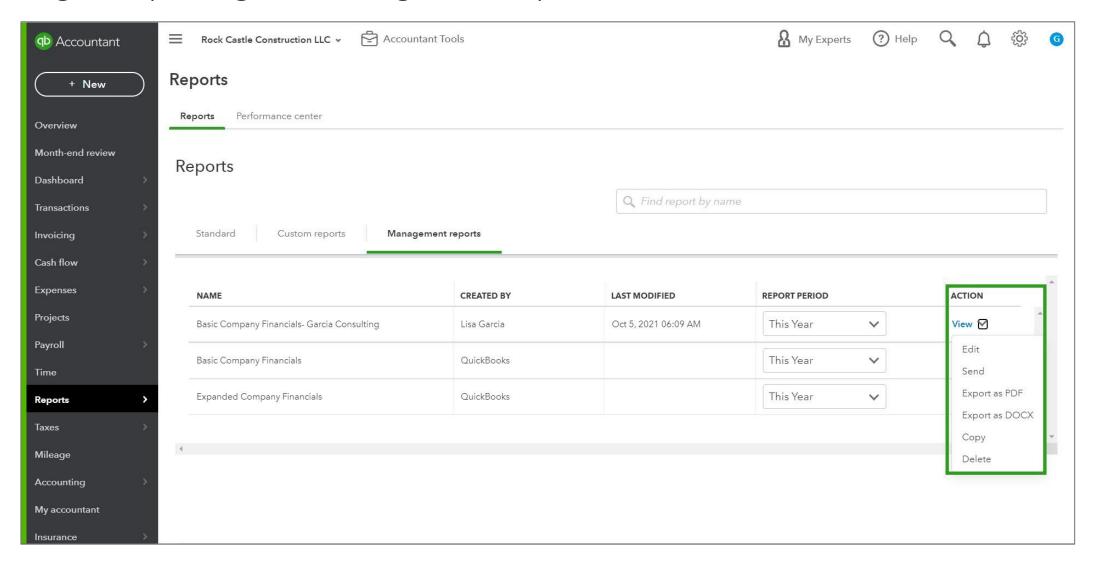

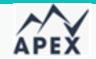

#### Ways to Categorize Transactions in QuickBooks Online

Accounts and subaccounts

Products and services

Classes

Locations

Customers and sub customers

**Projects** 

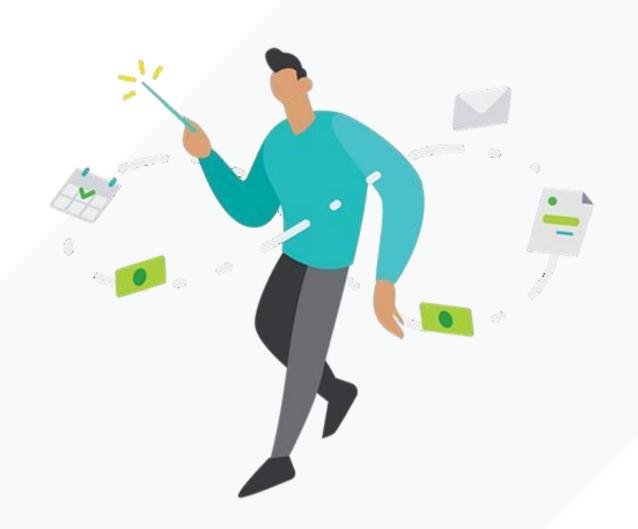

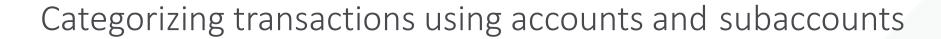

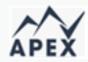

#### **Hierarchy rules:**

- 5 layers deep, including parent
- Unlimited subaccounts within each layer
- 250 overall account list limit in QuickBooks Online;

Simple Start\*

Essentials\*

Plus\*

No overall account list limit in QuickBooks Online Advanced

\*This includes subaccounts

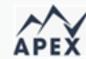

#### Categorizing transactions using accounts and subaccounts

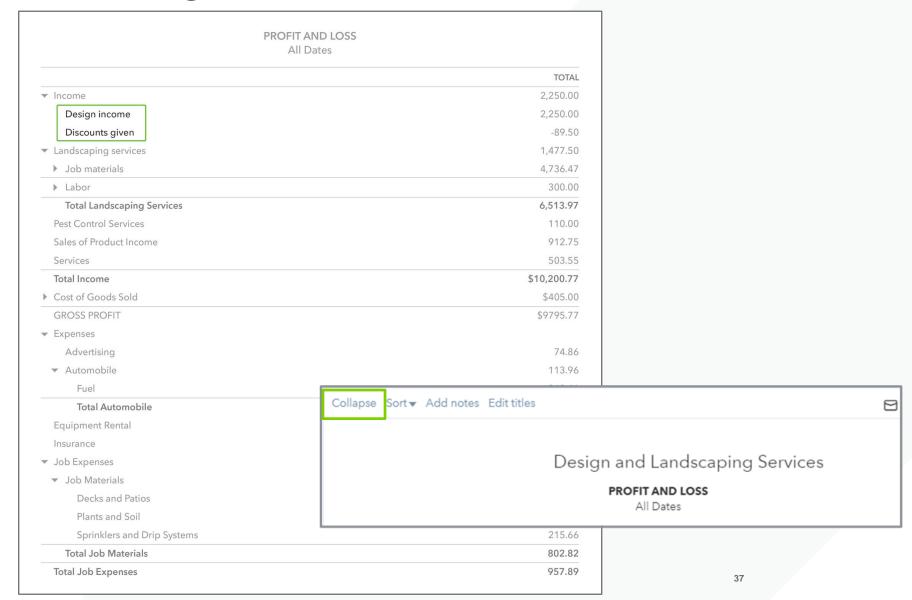

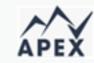

# Using advanced categorization options

| Profit and Loss by Class All Dates |            |                         |                          |                 |                 |  |  |
|------------------------------------|------------|-------------------------|--------------------------|-----------------|-----------------|--|--|
|                                    | ADMIN      | COMMERCIAL CONSTRUCTION | RESIDENTIAL CONSTRUCTION | NOT SPECIFIED   | TOTA            |  |  |
| → Income                           |            |                         |                          | *               |                 |  |  |
| Sales                              |            | 97,500.00               | 465,321.00               | 16,530,773.00   | \$17,093,594.00 |  |  |
| Total Income                       | \$0.00     | \$97,500.00             | \$465,321.00             | \$16,530,773.00 | \$17,093,594.00 |  |  |
| ▼ Cost of Goods Sold               |            |                         |                          |                 |                 |  |  |
| Commission                         |            |                         |                          | 52,500.00       | \$52,500.00     |  |  |
| Cost of Goods Sold                 |            | 99,800.54               |                          |                 | \$99,800.54     |  |  |
| Total Cost of Goods Sold           | \$0.00     | \$99,800.54             | \$0.00                   | \$52,500.00     | \$152,300.54    |  |  |
| GROSS PROFIT                       | \$0.00     | \$ -2,300.54            | \$465,321.00             | \$16,478,273.00 | \$16,941,293.46 |  |  |
| ▼ Expenses                         |            |                         |                          |                 |                 |  |  |
| Office Wages                       | 5,000.00   |                         |                          |                 | \$5,000.00      |  |  |
| → Payroll Expenses                 |            |                         |                          |                 | \$0.00          |  |  |
|                                    |            |                         |                          |                 | \$0.00          |  |  |
| Health Insurance                   |            | 615.00                  |                          |                 | \$615.00        |  |  |
| Retirement                         |            |                         |                          | 100.00          | \$100.00        |  |  |
| Total Company Contributi           |            | 615.00                  |                          | 100.00          | \$715.00        |  |  |
| Construction Crew                  |            | 5,265.00                | 20,576.91                | 14,166.66       | \$40,008.57     |  |  |
| Distribution Depot Manager         |            |                         | 769.23                   |                 | \$769.23        |  |  |
| Office Manager                     | 2,500.00   |                         |                          | 5,000.00        | \$7,500.00      |  |  |
| ▼ Taxes                            | 191.25     | 104.58                  | 541.93                   | 2,300.87        | \$3,138.63      |  |  |
| Construction Payroll Tax E         |            | 374.18                  | 800.49                   |                 | \$1,174.67      |  |  |
| Office Payroll Tax Expenses        | 382.50     |                         | 446.25                   |                 | \$828.75        |  |  |
| Total Taxes                        | 573.75     | 478.76                  | 1,788.67                 | 2,300.87        | \$5,142.05      |  |  |
| Wages                              |            |                         |                          | 600.00          | \$600.00        |  |  |
| Total Payroll Expenses             | 3,073.75   | 6,358.76                | 23,134.81                | 22,167.53       | \$54,734.85     |  |  |
| Total Expenses                     | \$8,073.75 | \$6,358.76              | \$23,134.81              | \$22,167.53     | \$59,734.85     |  |  |

#### **Transaction Source**

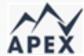

- Source data found in header section
- Source occurs once in transaction
- Source accounts are always balance sheet accounts

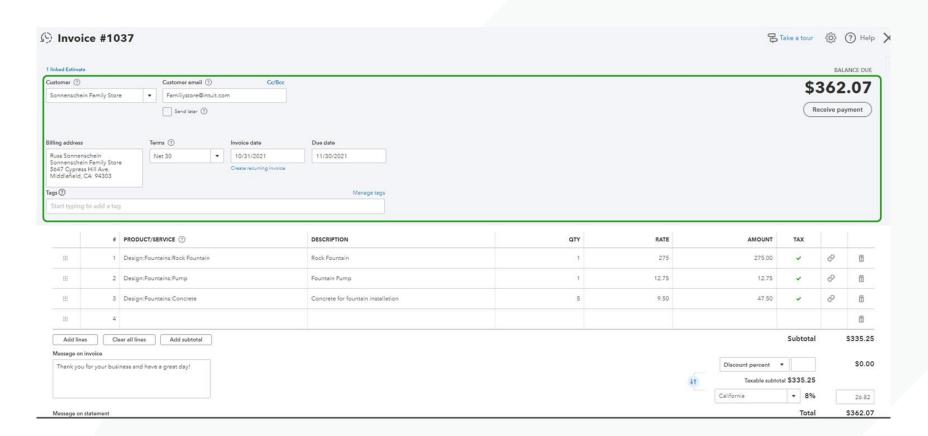

#### Transaction Target(s)

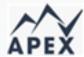

- Target data found in grid section
- Targets can occur multiple times in a transaction
- Targets are how the transaction is distributed in the general ledger

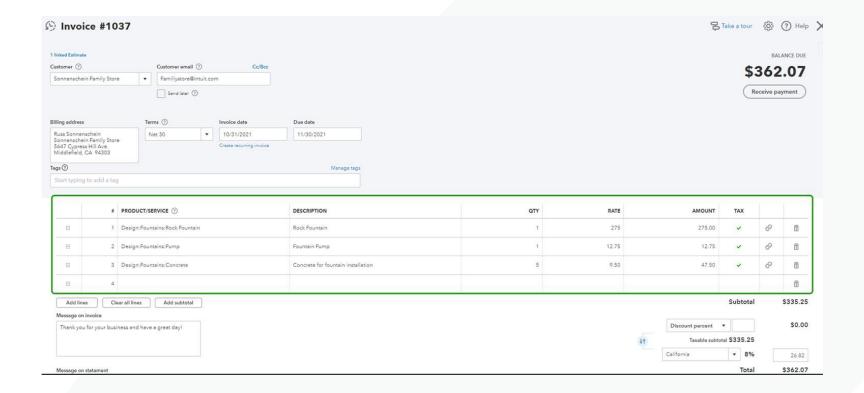

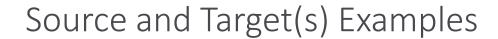

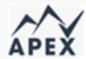

#### **Expense:**

Source is bank/credit card account Target(s) is/are account(s) in account details or account(s) mapped to item

#### Invoice:

Source is Accounts Receivable
Target(s) is/are account(s) mapped to item

#### **Receive payment:**

Source is Accounts Receivable Target is "deposit to" account

#### How does Class tracking work?

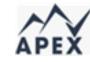

- Turn on class tracking to create classes and assign them to most transactions
- Run reports on which activities are profitable
- Assign classes to products and services, making it easier to fill out forms
- Assigned classes are defaults but can easily be changed if needed
- Create reports to see which of the areas of the business is most profitable

Classes

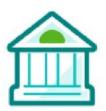

Commercial operations

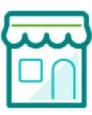

Residential operations

#### What if you want a more detailed level of reporting?

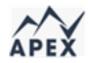

- Create sub-classes and assign them to parent classes
- See which activities in each class are profitable and which are not

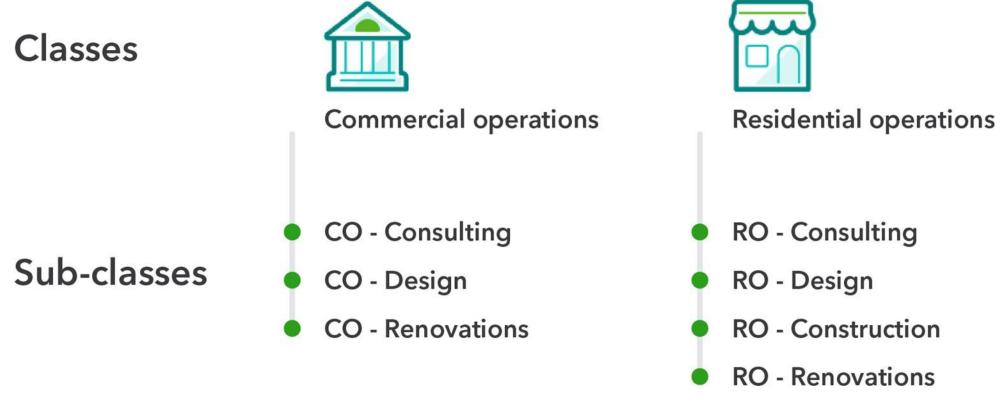

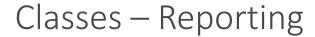

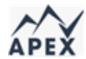

- Profit & Loss by Class shows profitability by profit center
- Not Specified = no class assigned
- Balance Sheet may not balance per class
- Can create budget by class and run reports

#### Craig's Design and Landscaping Services

#### PROFIT AND LOSS BY CLASS

All Dates

|                             | DESIGN     | LANDSCAPING | MAINTENANCE | OVERHEAD | NOT SPECIFIED | TOTAL       |
|-----------------------------|------------|-------------|-------------|----------|---------------|-------------|
| → Income                    |            |             |             |          |               |             |
| Design income               | 2,250.00   |             |             |          |               | \$2,250.00  |
| Discounts given             |            |             |             |          | -89.50        | \$ -89.50   |
|                             |            | 1,477.50    |             |          |               | \$1,477.50  |
|                             |            |             |             |          |               | \$0.00      |
| Fountains and Garden Lig    |            | 2,246.50    |             |          |               | \$2,246.50  |
| Plants and Soil             |            |             |             |          | 2,351.97      | \$2,351.97  |
| Sprinklers and Drip Systems |            |             |             |          | 138.00        | \$138.00    |
| Total Job Materials         |            | 2,246.50    |             |          | 2,489.97      | \$4,736.47  |
| ▼ Labor                     |            |             |             |          |               | \$0.00      |
| Installation                |            |             |             |          | 250.00        | \$250.00    |
| Maintenance and Repair      |            |             | 50.00       |          |               | \$50.00     |
| Total Labor                 |            |             | 50.00       |          | 250.00        | \$300.00    |
| Total Landscaping Services  |            | 3,724.00    | 50.00       |          | 2,739.97      | \$6,513.97  |
| Pest Control Services       |            |             | 110.00      |          |               | \$110.00    |
| Sales of Product Income     |            |             |             |          | 912.75        | \$912.75    |
| Services                    |            |             |             |          | 503.55        | \$503.55    |
| Total Income                | \$2.250.00 | \$3.724.00  | \$160.00    | \$0.00   | \$4.066.77    | \$10.200.77 |

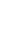

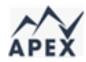

#### When to use Location tracking—Retail

A small chain of stores is using Class tracking to see which of its departments (product lines) are most profitable. With Location tracking, the chain can track these activities by each store based on its geographic location.

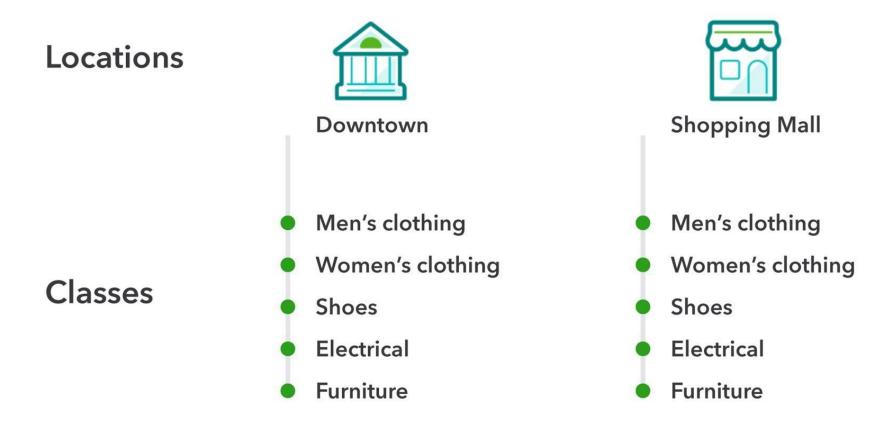

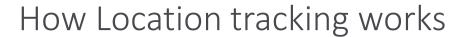

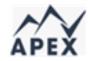

**Sub-locations** allow you to add an additional location category to each transaction thus providing a more detailed level of reporting.

- Up to 4 levels (tiers) of sub-location
- A sub-location can only be assigned to one top-level (parent) location
- 5 hierarchical levels (including parent) for each location

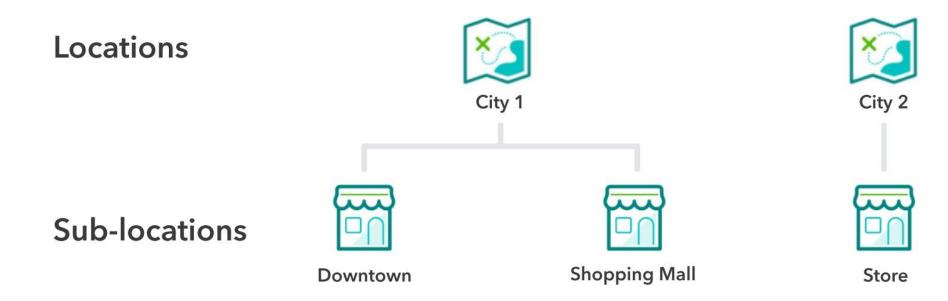

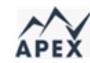

#### Running reports by location – Balance sheet

Can run Balance Sheet by Location

Can run Profit & Loss by Location

Not Specified = no location assigned

Can create budget by location and run reports

|                                | Balance Sheet All Dates |              |              |               |                |                |
|--------------------------------|-------------------------|--------------|--------------|---------------|----------------|----------------|
|                                | FLORIDA                 | MICHIGAN     | NEW YORK     | TENNESSEE     | NOT SPECIFIED  | TOTAL          |
| ASSETS                         |                         |              |              |               |                |                |
| ▼ Current Assets               |                         |              |              |               |                |                |
| ▼ Bank Accounts                |                         |              |              |               |                |                |
| 10100 Checking                 |                         | -7,000.00    |              | -48,469.96    | -104,825.27    | \$ -160,295.23 |
| 10300 Savings                  |                         |              |              |               | 9,310.78       | \$9,310.78     |
| 10400 Petty Cash               |                         |              |              |               | 600.00         | \$600.00       |
| Checking Account - Bank of Ame |                         |              |              |               | -25.00         | \$ -25.00      |
| Clearing account               |                         |              |              | 0.00          | -52,290.00     | \$ -52,290.00  |
| Total Bank Accounts            | \$0.00                  | \$ -7,000.00 | \$0.00       | \$ -48,469.96 | \$ -147,229.49 | \$ -202,699.45 |
| ▼ Accounts Receivable          |                         |              |              |               |                | _              |
| Accounts Receivable (A/R)      | 136,487.00              | 200,237.46   | 196,532.00   | 819,708.81    | 327,201.95     | \$1,680,167.22 |
| Total Accounts Receivable      | \$136,487.00            | \$200,237.46 | \$196,532.00 | \$819,708.81  | \$327,201.95   | \$1,680,167.22 |
| ▼ Other Current Assets         |                         |              |              |               |                |                |
| Inventory Asset                |                         | -150.00      |              | -1,199.00     | 238,126.40     | \$236,777.40   |

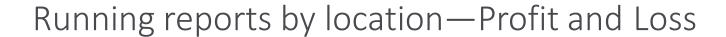

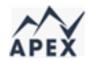

# 1. Go to **Reports** from the left-hand navigation

#### Select Profit and Loss by Location

1. Adjust the date range

#### **Profit and Loss by Location**

All Dates

|                            | FLORIDA      | MICHIGAN     | NEW YORK     | TENNESSEE    | NOT SPECIFIED | TOTAL          |
|----------------------------|--------------|--------------|--------------|--------------|---------------|----------------|
| ▼ Income                   |              |              |              |              |               |                |
| Job Labor                  |              |              |              |              | -2,345.67     | \$ -2,345.67   |
| Markup                     |              |              |              | -947.50      |               | \$ -947.50     |
| Product Sales Revenue      |              |              |              |              | 0.75          | \$0.75         |
| Sales                      | 886,487.00   | 199,945.00   | 196,532.00   | 821,316.00   | 461,129.04    | \$2,565,409.04 |
| Sales of Product Income    |              | 275.00       |              | 2,950.00     | 25,725.00     | \$28,950.00    |
| Total Income               | \$886,487.00 | \$200,220.00 | \$196,532.00 | \$823,318.50 | \$484,509.12  | \$2,591,066.62 |
| ▼ Cost of Goods Sold       |              |              |              |              |               |                |
| Commission                 | 5,500.00     | 7,500.00     |              | 62,500.00    | 20,000.00     | \$95,500.00    |
| Cost of Goods Sold         |              | 150.00       |              | 52,099.27    | 68,200.27     | \$120,449.54   |
| Inventory Shrinkage        |              |              |              |              | -80.90        | \$ -80.90      |
| Labor - Owner's Allocation |              |              |              |              | 0.00          | \$0.00         |
| Total Cost of Goods Sold   | \$5,500.00   | \$7,650.00   | \$0.00       | \$114,599.27 | \$88,119.37   | \$215,868.64   |
| GROSS PROFIT               | \$880,987.00 | \$192,570.00 | \$196,532.00 | \$708,719.23 | \$396,389.75  | \$2,375,197.98 |

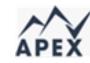

#### How do you decide whether to categorize by Class or Location?

To help you decide whether to categorize transactions, products, or services using either Classes or Locations, ask the following questions:

| Do they need to run a balance sheet by category?             | Use Location tracking |
|--------------------------------------------------------------|-----------------------|
| Do they need to put more than one category on a transaction? | Use Class tracking    |
| Do they need a reminder to enter the categorization?         | Use Class tracking    |

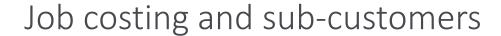

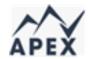

**Job costing** refers to measuring the profitability of a job by tracking direct expenses against the revenue produced.

Create **sub-customers** for customers and assign them invoices and expenses to track the financial performance of individual jobs.

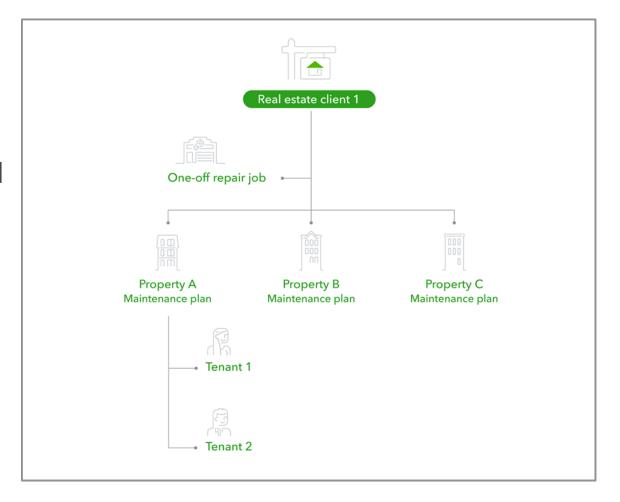

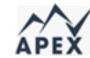

#### Running a Profit and Loss for more than one job

#### Business overview

To run a Profit and Loss by Job open the Profit and Loss by Customer report;

- Customize report
- Filter for Customer to subcustomer/job(s)
- Use All Dates

Note: You can also create a budget by job and run reports in QuickBooks Online Plus or Advanced only

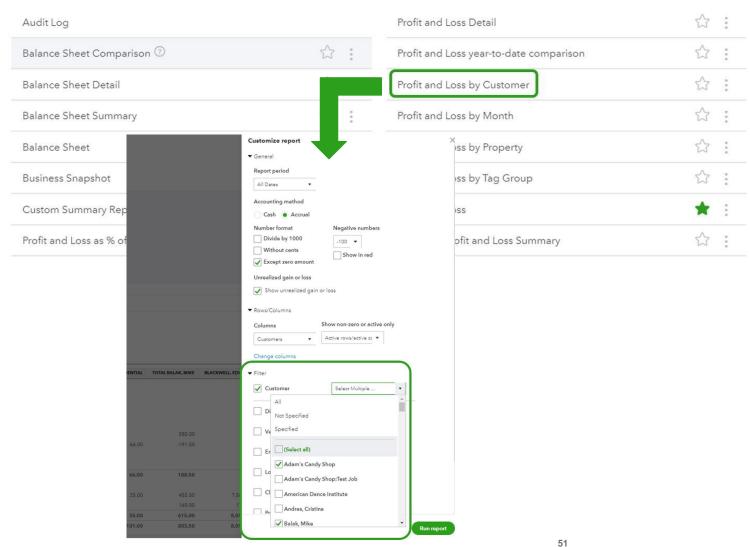

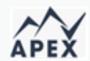

#### What are the benefits of using Projects vs. sub-customers?

#### Projects allow you to:

- Track billable and nonbillable hours alongside other project expenses
- Manage multiple projects at once
- Quickly run the following reports:
  - Project Profitability
  - Time Cost by Employee or Vendor
  - Unbilled Time and Expenses

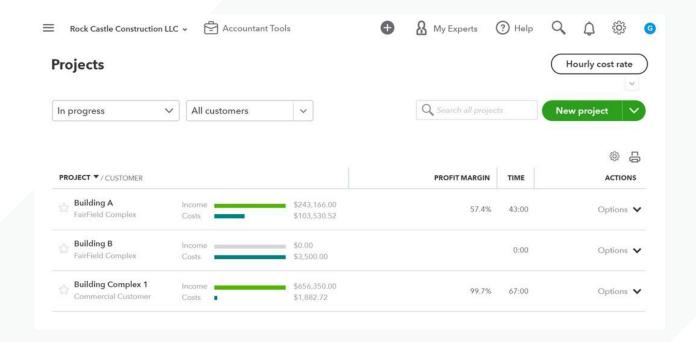

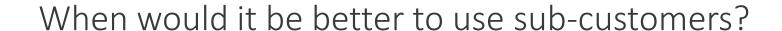

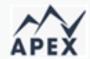

In some instances, it could be better to use sub-customer categorization.

- If you need to create hierarchies
- If you need separate address for "project"
- If you need to bill for a job separately from the customer

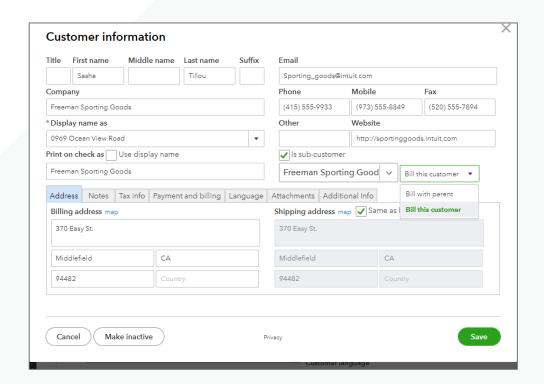

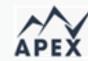

#### The Projects Center Dashboard

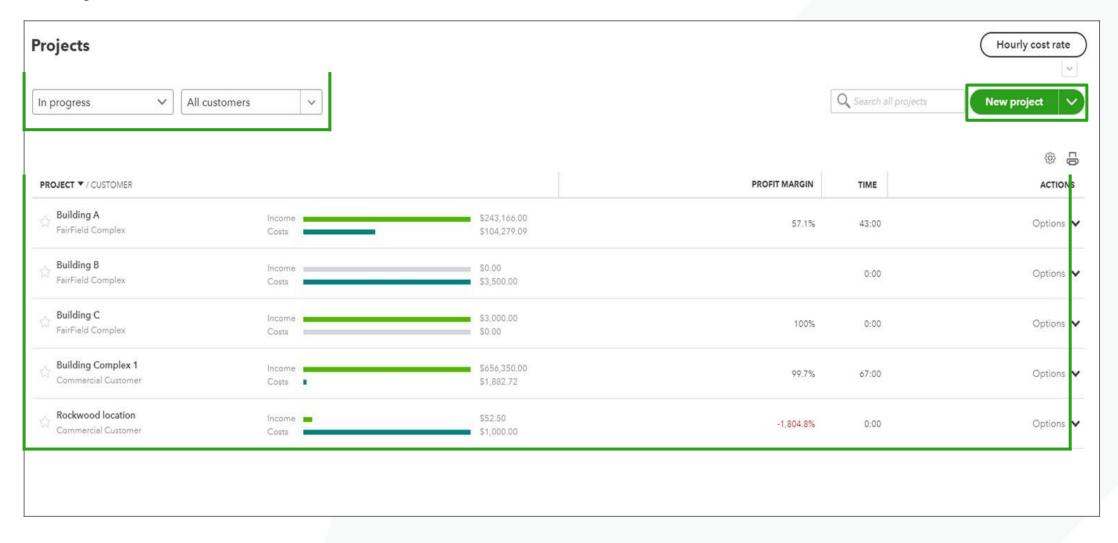

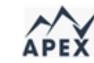

#### Projects Center – Overview tab

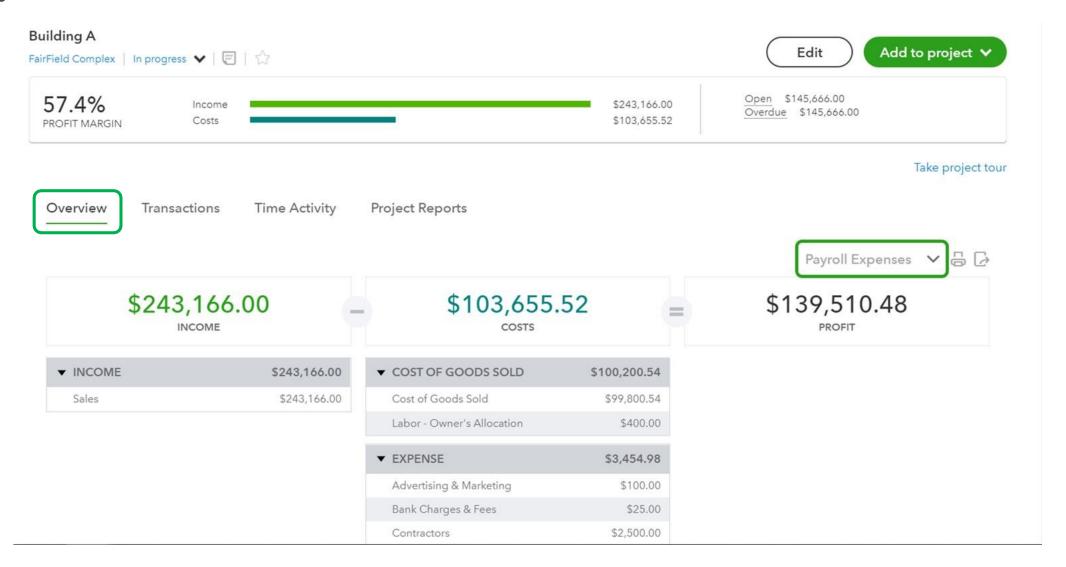

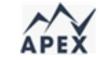

#### Projects Center – Transactions Tab

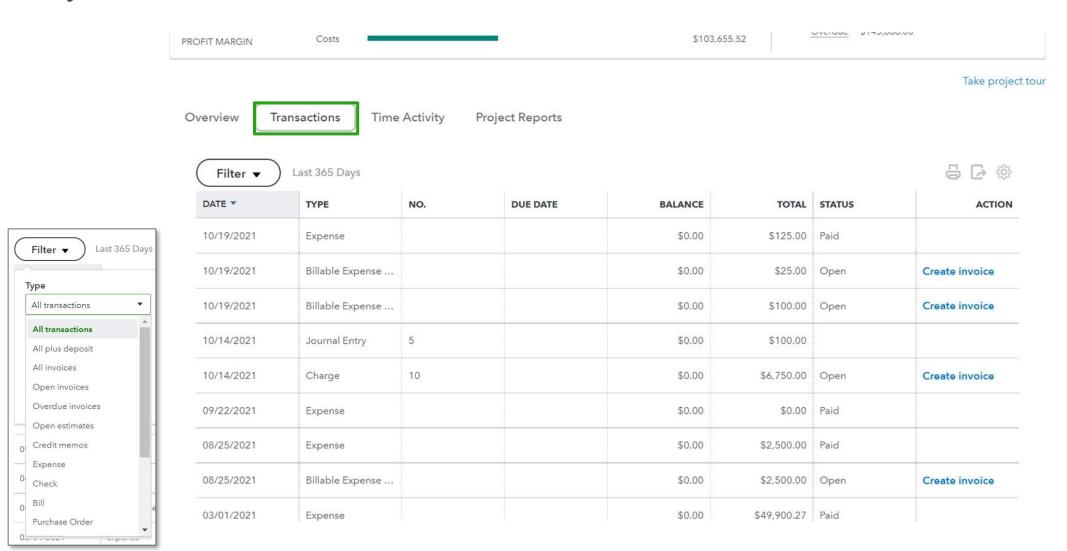

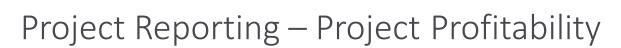

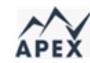

|                                   | TOTAL        |
|-----------------------------------|--------------|
| ▼ Income                          |              |
| Sales                             | 243,166.00   |
| Total Income                      | \$243,166.00 |
| ▼ Cost of Goods Sold              |              |
| 5125 Labor - Owner's Allocation   | 400.00       |
| Cost of Goods Sold                | 99,800.54    |
| Total Cost of Goods Sold          | \$100,200.54 |
| GROSS PROFIT                      | \$142,965.46 |
| ▼ Expenses                        |              |
| Advertising & Marketing           | 100.00       |
| Bank Charges & Fees               | 25.00        |
| Contractors                       | 2,500.00     |
| Insurance                         | 100.00       |
| ▼ Payroll Expenses                |              |
| Construction Crew                 | 664.58       |
| ▼ Taxes                           |              |
| Construction Payroll Tax Expenses | 65.40        |
| Total Taxes                       | 65.40        |

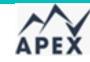

#### Project Reporting – Time cost by employee or vendor

#### Time cost by employee or vendor for FairField Complex's Building A All Dates

| EMPLOYEE              | ACTIVITY DATE | PRODUCT/SERVICE | MEMO/DESCRIPTION        | DURATION | COST RATE | COST        | BILLABLE | BILLABLE RATE |
|-----------------------|---------------|-----------------|-------------------------|----------|-----------|-------------|----------|---------------|
| ▼ George Lundy        |               |                 |                         |          |           |             |          |               |
| George Lundy          | 10/01/2021    | Sales           |                         | 9:00     | 250.00    | 2,250.00    | No       | 0.00          |
| George Lundy          | 10/02/2021    | Sales           |                         | 3:00     | 200.00    | 600.00      | No       | 0.00          |
| George Lundy          | 10/04/2021    | Installation    | Installation            | 21:00    | 250.00    | 5,250.00    | Yes      | 500.00        |
| George Lundy          | 10/06/2021    | Sales           |                         | 3:00     | 225.00    | 675.00      | Yes      | 450.00        |
| George Lundy          | 10/07/2021    | Design          | Custom landscape design | 2:00     | 250.00    | 500.00      | Yes      | 500.00        |
| George Lundy          | 10/09/2021    | Sales           |                         | 5:00     | 200.00    | 1,000.00    | Yes      | 400.00        |
| Total for George Lund | ly            |                 |                         | 43:00    |           | \$10,275.00 |          |               |
| Total                 |               |                 |                         | 43:00    |           | \$10,275.00 |          |               |

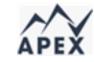

### Project Reporting – Unbilled time and expenses

|                                           | onbined.                | illie ullu EX | All Dates | Field Complex's Building A |              |            |
|-------------------------------------------|-------------------------|---------------|-----------|----------------------------|--------------|------------|
| DATE                                      | TRANSACTION TYPE        | NUM           | POSTING   | MEMO/DESCRIPTION           | AMOUNT       | BALANCE    |
| ▼ Charge                                  |                         |               |           |                            |              |            |
| 10/14/2021                                | Charge                  | 10            | No        | Consulting Service         | 6,750.00     | 6,750.00   |
| Total for Charge                          |                         |               |           |                            | \$6,750.00   |            |
| <ul> <li>Billable Expense Char</li> </ul> | ge                      |               |           |                            |              |            |
| 01/01/2021                                | Billable Expense Charge |               | No        |                            | 49,900.27    | 49,900.27  |
| 03/01/2021                                | Billable Expense Charge |               | No        |                            | 49,900.27    | 99,800.54  |
| 08/25/2021                                | Billable Expense Charge |               | No        | Installation               | 2,500.00     | 102,300.54 |
| 10/19/2021                                | Billable Expense Charge |               | No        |                            | 100.00       | 102,400.54 |
| 10/19/2021                                | Billable Expense Charge |               | No        |                            | 25.00        | 102,425.54 |
| Total for Billable Expens                 | e Charge                |               |           |                            | \$102,425.54 |            |
| ▼ Time Charge                             |                         |               |           |                            |              |            |
| 12/04/2020                                | Time Charge             |               | No        | Installation               | 10,500.00    | 10,500.00  |
| 12/06/2020                                | Time Charge             |               | No        |                            | 1,350.00     | 11,850.00  |
| 12/07/2020                                | Time Charge             |               | No        | Custom landscape design    | 1,000.00     | 12,850.00  |
| 12/09/2020                                | Time Charge             |               | No        |                            | 2,000.00     | 14,850.00  |

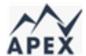

### Tags versus other categorization options

#### Tags have several benefits over Classes, Locations, and Custom fields:

- Use tags when needed, instead of on every transaction
- Reuse tags to group transactions together for reports
- Assign multiple tags to transactions
- Create several tag groups to analyze transactions against different criteria
- All versions of QuickBooks Online include up to 300 grouped tags and unlimited ungrouped tags
- Ability to use tags from multiple tag groups
- Search for tags in the Transactions by tag screen.

### Why use Tags instead of Classes?

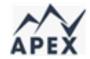

- Tags are in all QuickBooks Online subscriptions. Classes are in Plus and Advanced only
- Classes are limited in QuickBooks Online Plus
- Classes should be assigned to every transaction in order to produce accurate reports
- Classes are not suitable limited-time categories such as events. They are intended for more permanent categories

# Why use Tags instead of Locations?

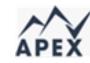

- Tags are in all QuickBooks Online subscriptions.
   Locations are in Plus and Advanced only
- Locations are limited in QuickBooks Online Plus
- Only one Location per transaction
- Locations must be assigned to every transaction in order to produce accurate reports

# The limitations of Tags

- Tags don't print—they are for internal use only.
- Tags don't appear in QuickBooks Online Payroll.
- Like Location, tags can't be added to the target lines.
- If a Delayed charge has one or more tags, those tags populate the invoice that brings in the Delayed charge.
- When two or more delayed charges have different tags, the last Delayed charge's tags will
  overwrite the tags from the earlier Delayed charge on the invoice, even if they're added
  simultaneously by clicking Add All.
- Billable expenses do not bring tags over to an invoice. The billable expense charge that is created by QuickBooks Online automatically when you mark an expense as billable does not have a field for tags.

### **Using Tags and Tag Groups**

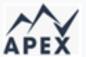

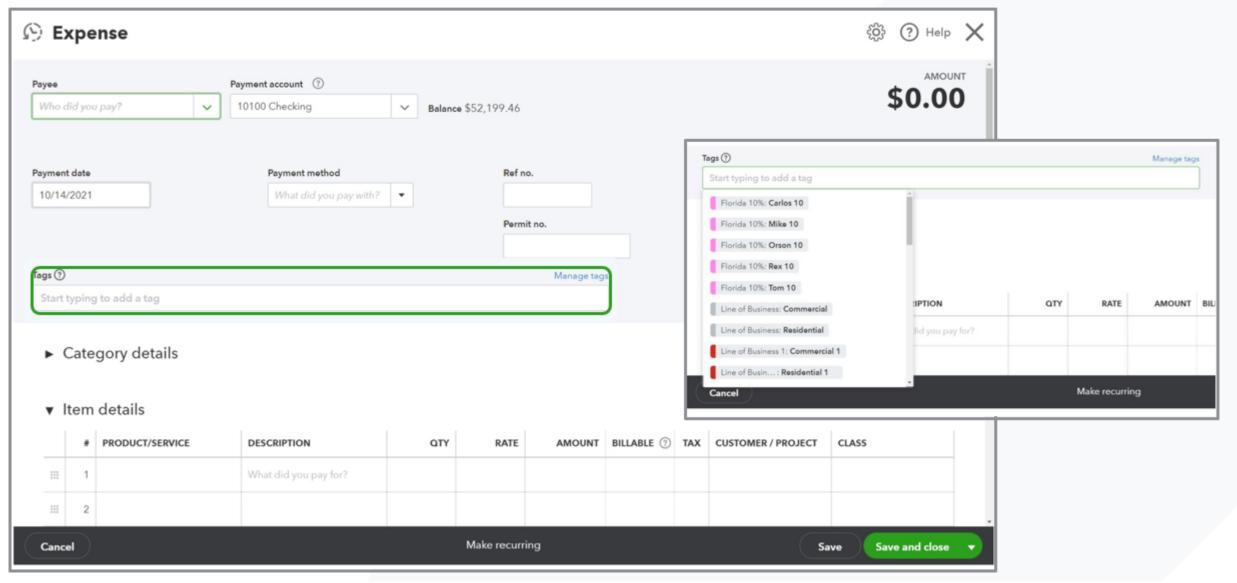

# View transactions and reports by Tag

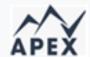

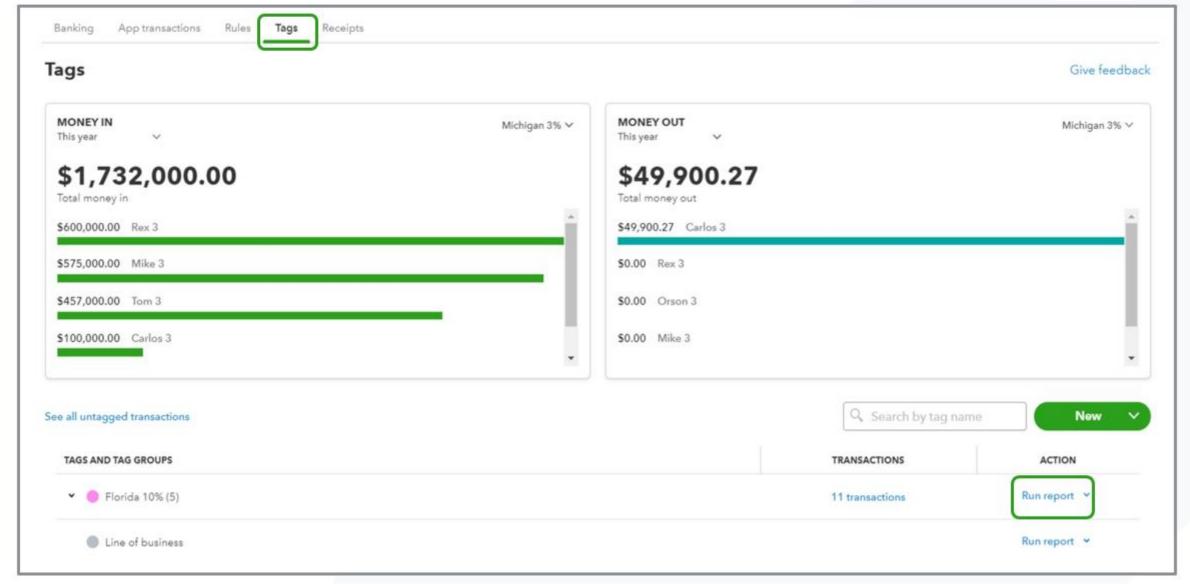

# **Searching by Tag**

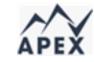

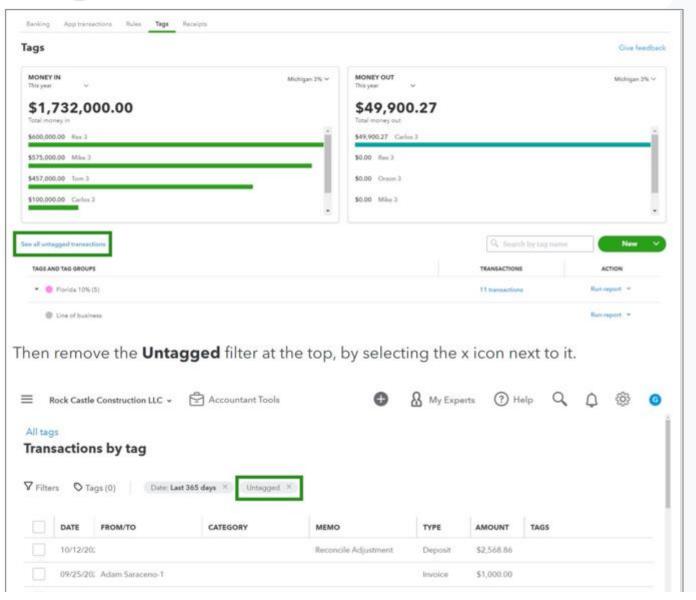

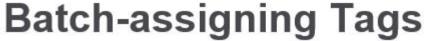

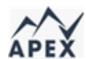

v

V

Monthly services

Reset filters

67

Apply

Project type

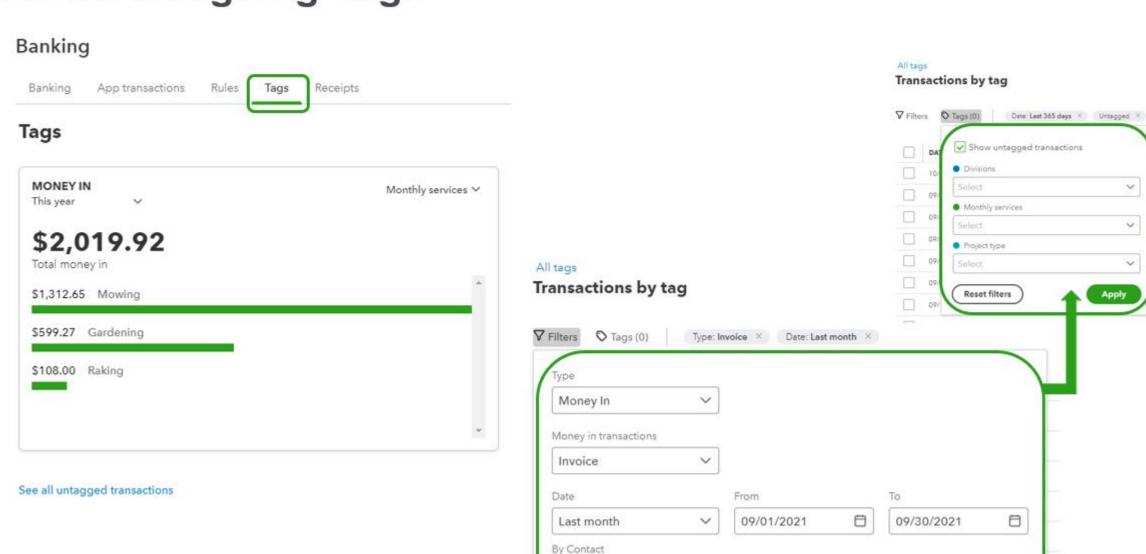

All contacts

Reset filters

V

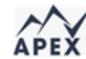

### **Batch-assigning Tags**

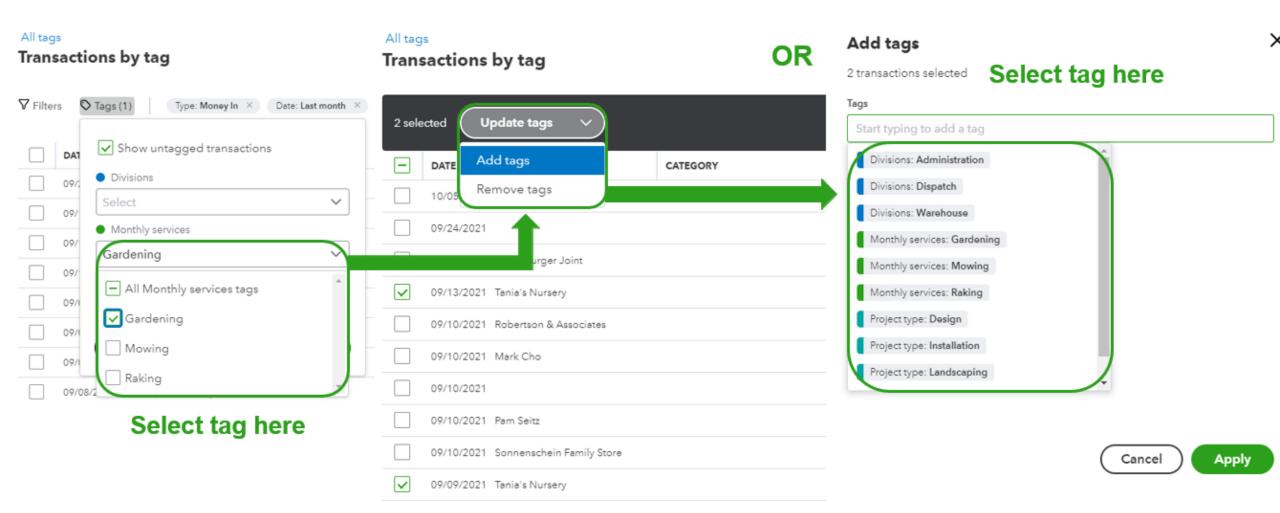

### Tags and reporting

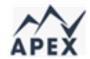

#### **Profit and Loss by Tag Group**

This custom report shows income, expenses, and net income listed by Tag Group. This can also be adapted to show the Tag total amount.

#### To do this:

- Navigate to the Reports Center
- Then type Profit and Loss by Tag Group in the search box
- Display columns by Manager
- Select Run report
- Select the **Net Income** amount under the tag name to see the transaction report

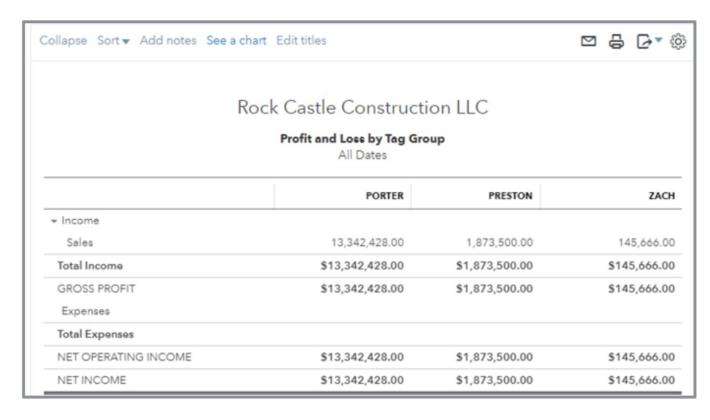

# **Profit and Loss by Tag Group report**

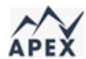

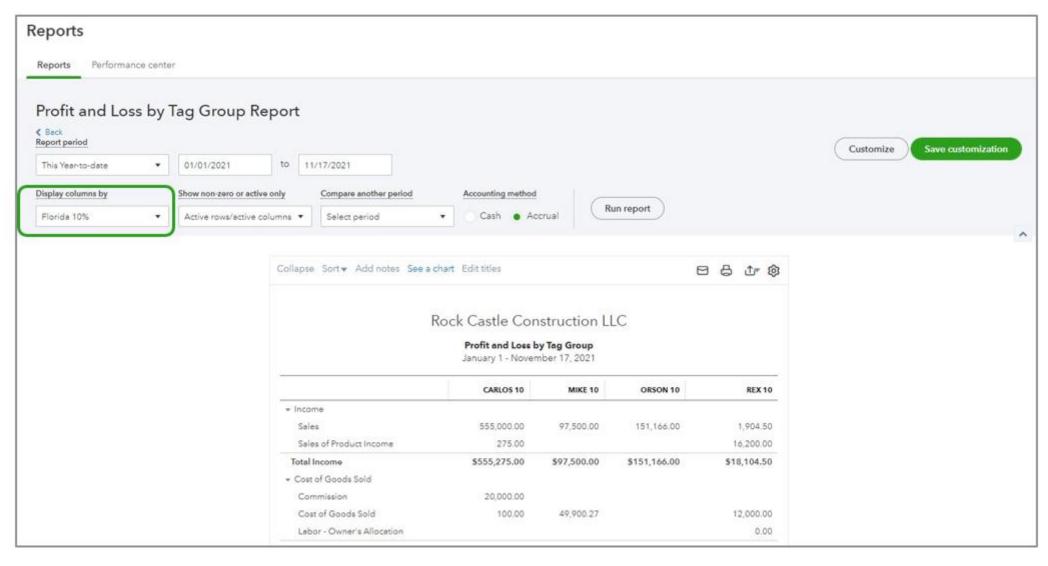

# **Transaction list by Tag Group report**

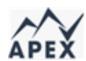

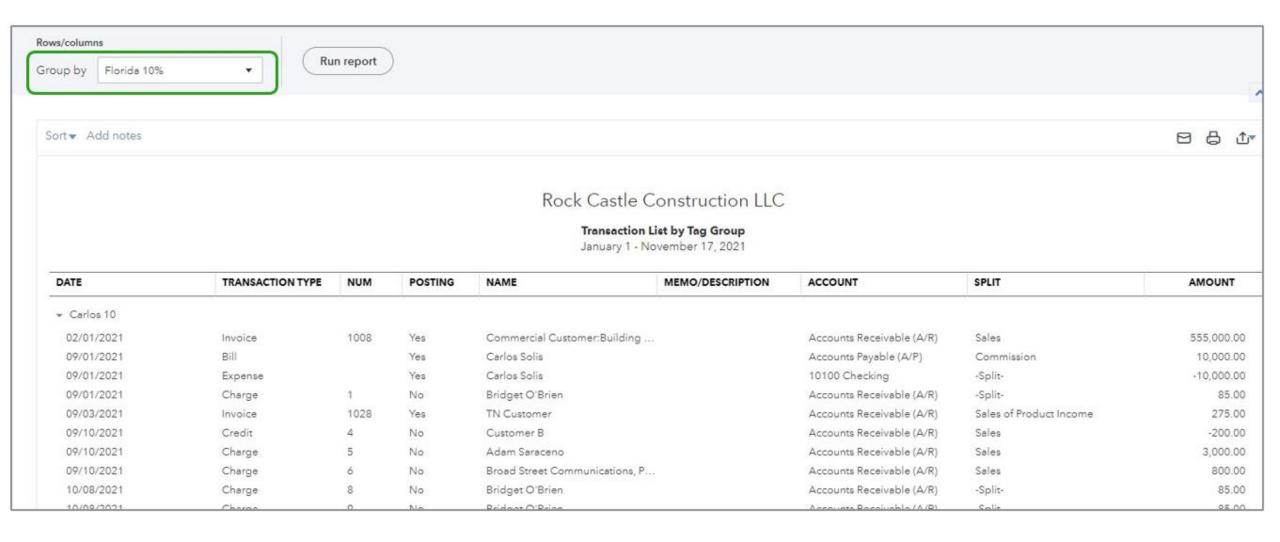

#### Report Types

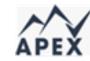

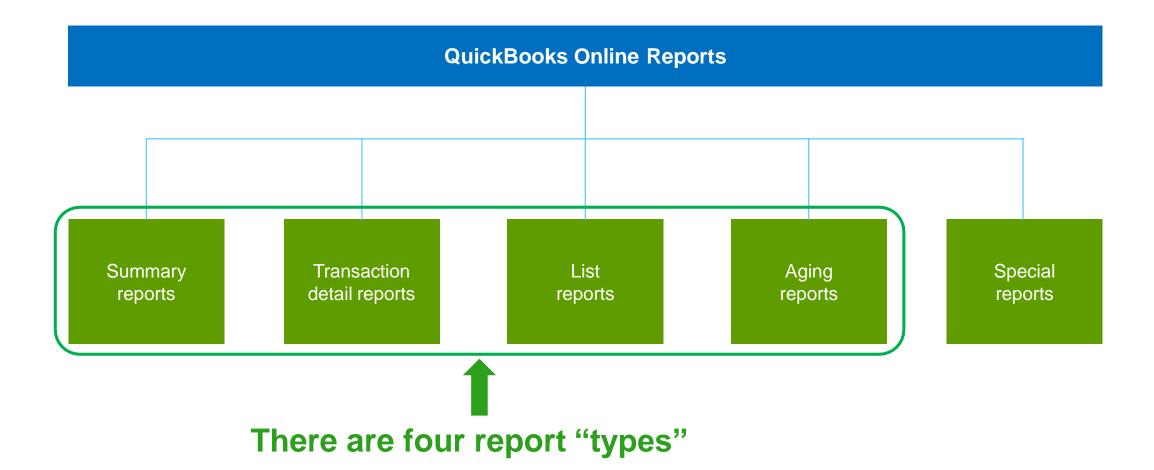

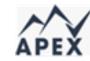

#### Report Types – Summary

#### Shows the aggregate total of all transactions for period specified

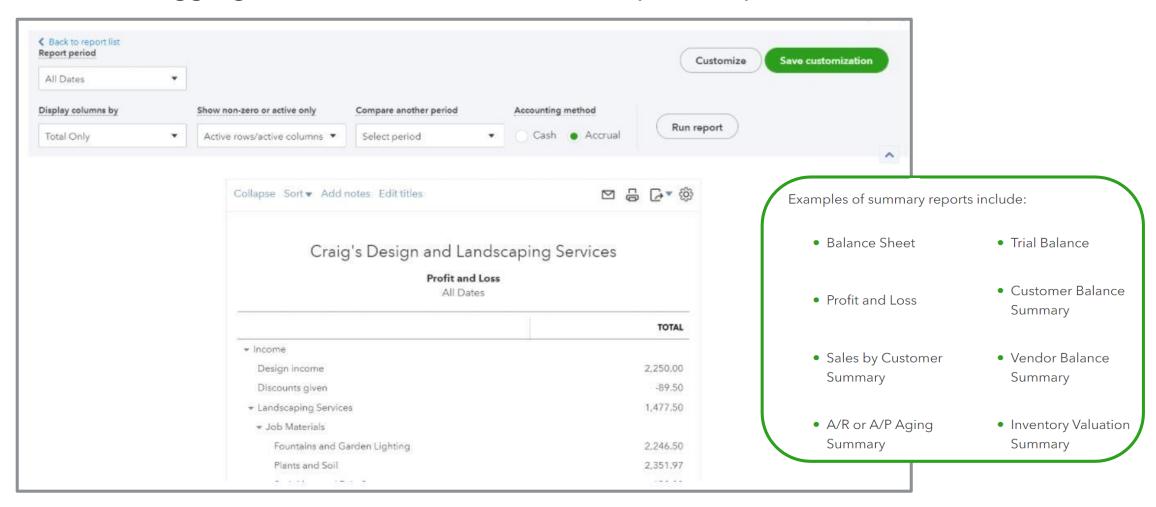

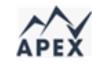

# Report Types — Detail Shows the individual financial activity with totals

| DATE                              | TRANSACTION TYPE | NUM  | NAME                     | MEMO/DESCRIPTION | ACCOUNT       | SPLIT                     | AMOUNT     | BALANCE  |
|-----------------------------------|------------------|------|--------------------------|------------------|---------------|---------------------------|------------|----------|
| <ul> <li>Design income</li> </ul> |                  |      |                          |                  |               |                           |            |          |
| 09/26/2021                        | Sales Receipt    | 1008 | Kate Whelan              | Custom Design    | Design income | Checking                  | 225.00     | 225.00   |
| 09/26/2021                        | Invoice          | 1007 | John Melton              | Custom Design    | Design income | Accounts Receivable (A/R) | 750.00     | 975.00   |
| 10/16/2021                        | Sales Receipt    | 1003 | Dylan Sollfrank          | Custom Design    | Design income | Checking                  | 337.50     | 1,312.50 |
| 10/19/2021                        | Invoice          | 1010 | Weiskopf Consulting      | Custom Design    | Design income | Accounts Receivable (A/R) | 375.00     | 1,687.50 |
| 10/19/2021                        | Invoice          | 1015 | Paulsen Medical Supplies | Custom Design    | Design income | Accounts Receivable (A/R) | 300.00     | 1,987.50 |
| 10/20/2021                        | Invoice          | 1033 | Geeta Kalapatapu         | Custom Design    | Design income | Accounts Receivable (A/R) | 262.50     | 2,250.00 |
| Total for Design income           |                  |      |                          |                  |               |                           | \$2,250.00 |          |

• Transaction Detail by Account

• A/P or A/R Aging Detail

• Sales by Customer Detail

• Vendor Balance Detail

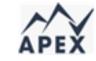

#### Report Types – List

Use list reports if you don't need to see transactions, but want a report related to one of the QBO centers.

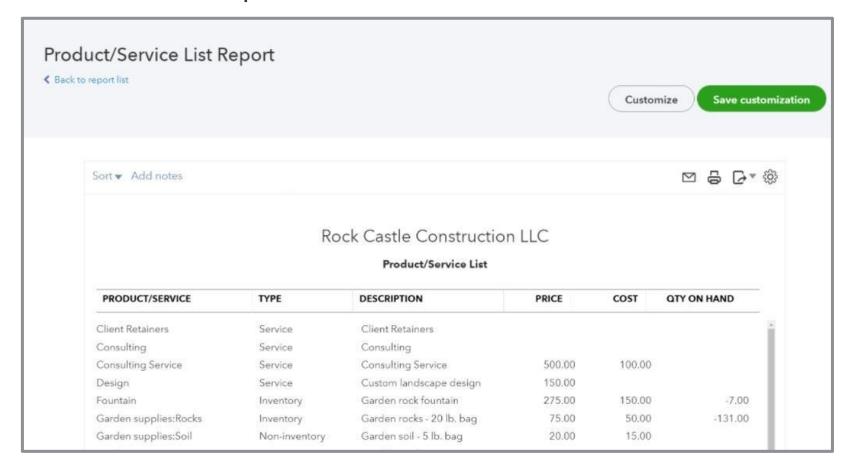

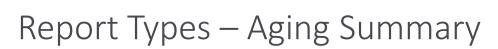

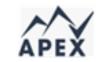

## Show how many days a transaction is beyond the due date specified - can be summary or detail

| A/R Aging Summary As of November 16, 2021 |         |        |         |         |             |          |  |
|-------------------------------------------|---------|--------|---------|---------|-------------|----------|--|
| 1                                         | CURRENT | 1 - 30 | 31 - 60 | 61 - 90 | 91 AND OVER | TOTA     |  |
| Amy's Bird Sanctuary                      |         | 239.00 |         |         |             | \$239.00 |  |
| Bill's Windsurf Shop                      |         |        | 85.00   |         |             | \$85.0   |  |
| ▼ Freeman Sporting Goods                  |         |        |         |         |             | \$0.00   |  |
| 0969 Ocean View Road                      | 477.50  |        |         |         |             | \$477.5  |  |
| 55 Twin Lane                              |         | 4.00   | 81.00   |         |             | \$85.0   |  |
| Total Freeman Sporting Goods              | 477.50  | 4.00   | 81.00   |         |             | \$562.5  |  |
| Geeta Kalapatapu                          | 629.10  |        |         |         |             | \$629.1  |  |
| Jeff's Jalopies                           |         | 81.00  |         |         |             | \$81.0   |  |
| John Melton                               |         | 450.00 |         |         |             | \$450.0  |  |
| Kookies by Kathy                          |         |        | 75.00   |         |             | \$75.0   |  |
| Mark Cho                                  | 314.28  |        |         |         |             | \$314.2  |  |
| Paulsen Medical Supplies                  | 954.75  |        |         |         |             | \$954.7  |  |
| Red Rock Diner                            | 70.00   |        |         | 156.00  |             | \$226.0  |  |
| Rondonuwu Fruit and Vegi                  | 78.60   |        |         |         |             | \$78.6   |  |
| ▼ Shara Barnett                           |         |        |         |         |             | \$0.0    |  |
| Barnett Design                            |         | 274.50 |         |         |             | \$274.50 |  |
| Total Shara Barnett                       |         | 274.50 |         |         |             | \$274.50 |  |

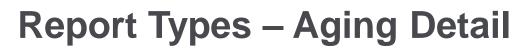

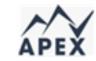

## Show how many days a transaction is beyond the due date specified - can be summary or detail

| A/R Aging Detail As of November 16, 2021 |                  |      |                               |            |            |              |  |
|------------------------------------------|------------------|------|-------------------------------|------------|------------|--------------|--|
| DATE                                     | TRANSACTION TYPE | NUM  | CUSTOMER                      | DUE DATE   | AMOUNT     | OPEN BALANCE |  |
| ≠ 61 - 90 days past due                  |                  |      | .19                           |            | ,          |              |  |
| 08/13/2021                               | Invoice          | 1024 | Red Rock Diner                | 09/12/2021 | 156.00     | 156.00       |  |
| Total for 61 - 90 days past due          |                  |      |                               |            | \$156.00   | \$156.00     |  |
| ▼ 31 - 60 days past due                  |                  |      |                               |            |            |              |  |
| 09/02/2021                               | Invoice          | 1016 | Kookies by Kathy              | 10/02/2021 | 75.00      | 75.0         |  |
| 09/03/2021                               | Invoice          | 1028 | Freeman Sporting Goods:55 Twi | 10/03/2021 | 81.00      | 81.0         |  |
| 09/03/2021                               | Invoice          | 1027 | Bill's Windsurf Shop          | 10/03/2021 | 85.00      | 85.0         |  |
| Total for 31 - 60 days past due          |                  |      |                               |            |            | \$241.0      |  |
| ▼ 1 - 30 days past due                   |                  |      |                               |            |            |              |  |
| 09/26/2021                               | Invoice          | 1007 | John Melton                   | 10/26/2021 | 750.00     | 450.0        |  |
| 09/29/2021                               | Invoice          | 1022 | Jeff's Jalopies               | 10/29/2021 | 81.00      | 81.0         |  |
| 09/29/2021                               | Invoice          | 1021 | Amy's Bird Sanctuary          | 10/29/2021 | 459.00     | 239.0        |  |
| 10/07/2021                               | Invoice          | 1012 | Shara Barnett:Barnett Design  | 11/06/2021 | 274.50     | 274.5        |  |
| 10/12/2021                               | Invoice          | 1005 | Freeman Sporting Goods:55 Twi | 11/11/2021 | 54.00      | 4.0          |  |
| 10/12/2021                               | Invoice          | 1018 | Sushi by Katsuyuki            | 11/11/2021 | 80.00      | 80.0         |  |
| Total for 1 - 30 days past due           |                  |      |                               |            | \$1,698.50 | \$1,128.5    |  |
| ▼ Current                                |                  |      |                               |            |            |              |  |
| 10/18/2021                               | Invoice          | 1032 | Travis Waldron                | 11/17/2021 | 414.72     | 414.7        |  |
| 10/19/2021                               | Invoice          | 1023 | Red Rock Diner                | 11/18/2021 | 70.00      | 70.0         |  |
| 10/19/2021                               | Invoice          | 1019 | Sushi by Katsuyuki            | 11/18/2021 | 80.00      | 80.0         |  |
| 10/19/2021                               | Invoice          | 1010 | Weiskopf Consulting           | 11/18/2021 | 375.00     | 375.0        |  |
| 10/19/2021                               | Invoice          | 1015 | Paulsen Medical Supplies      | 11/18/2021 | 954.75     | 954.7        |  |
| 10/20/2021                               | Invoice          | 1034 | Rondonuwu Fruit and Vegi      | 11/19/2021 | 78.60      | 78.6         |  |
| 10/20/2021                               | Invoice          | 1033 | Geeta Kalapatapu              | 11/19/2021 | 629.10     | 629.1        |  |

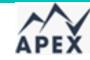

## **Special Reports - Business Snapshot**

A graphical representation of business's money-in and money-out transactions.

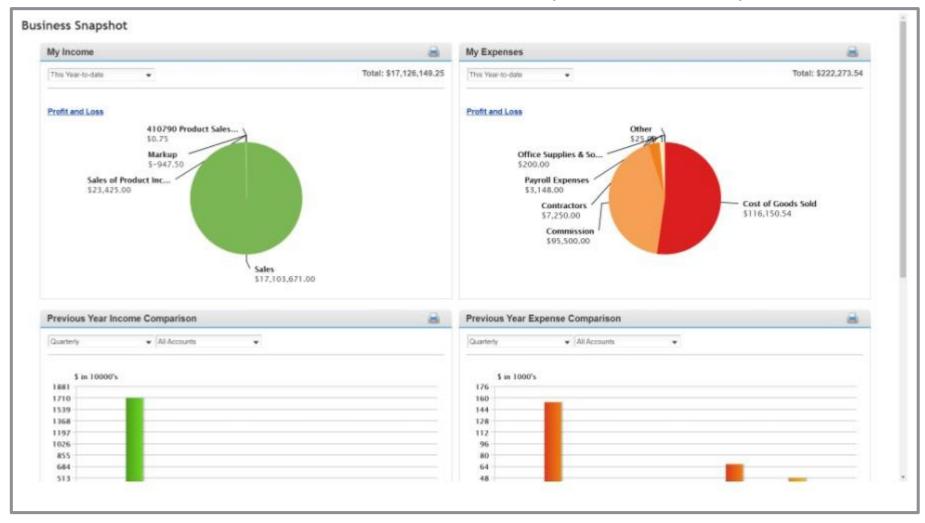

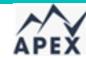

## Setting up a scheduled report

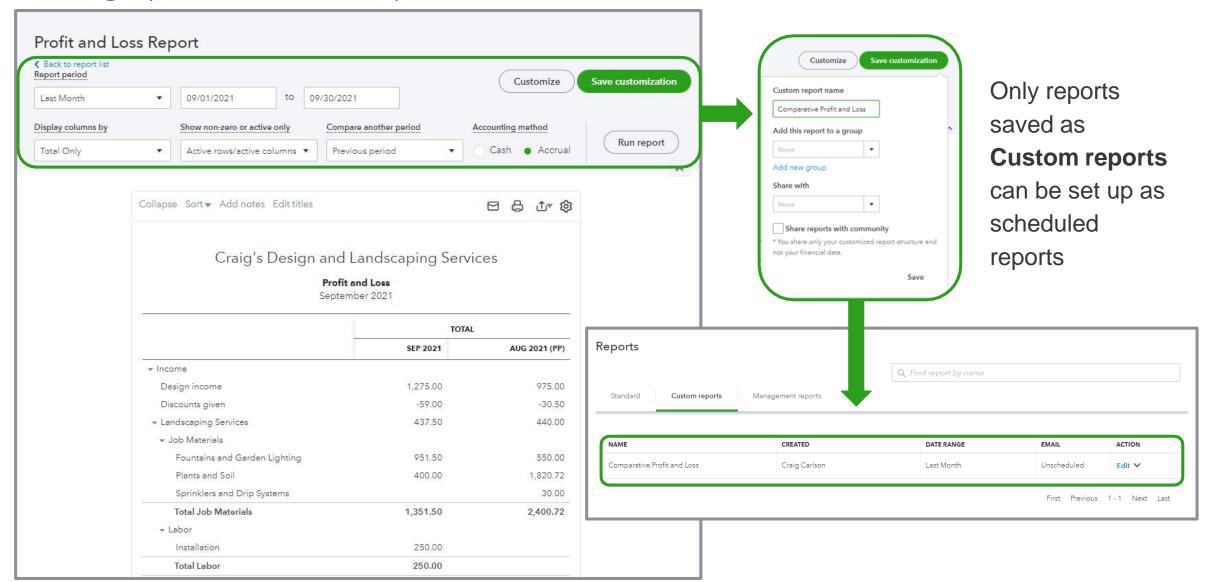

#### Performance Center

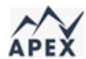

## Only in QuickBooks Online Advanced

Provides visual charts to give insight to performance of business

Accessed from Reports on Left Navigation bar

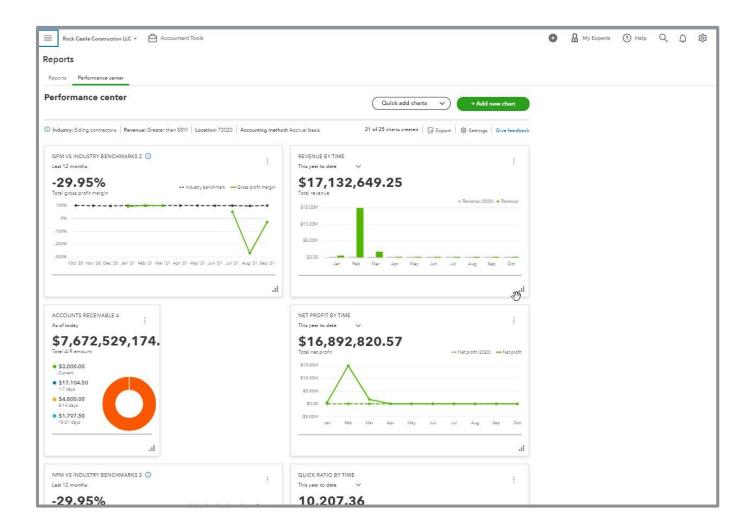

## Chart options – Quick add charts

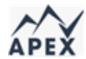

#### Predefined templates

- Expenses over time
- Revenue over time
- Gross profit over time
- Net profit over time
- Accounts receivable
- Accounts payable
- COGS over time
- NPM vs industry benchmarks
- GPM vs industry benchmarks

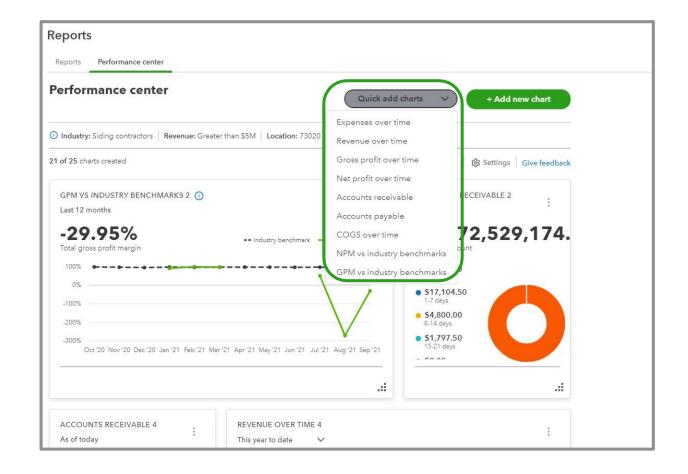

## Chart options – Quick add charts

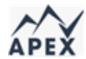

#### Customization options:

- Time period
- Grouping
- Filters
- Compare to previous period or previous year same period

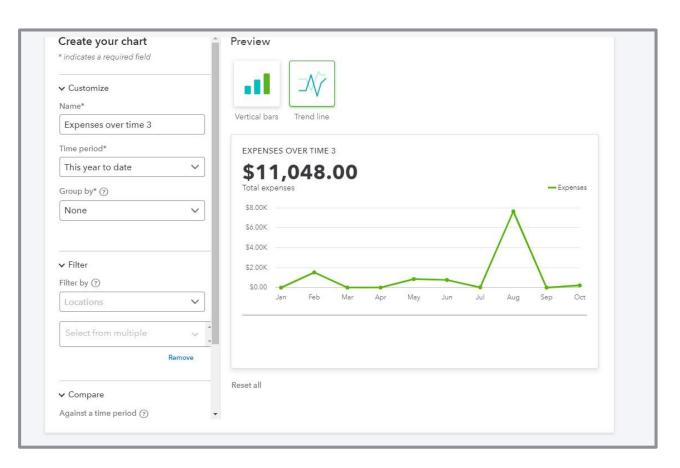

Note: Customization options may vary by chart type.

### Chart options - Custom charts

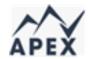

#### Different metrics available:

- Expenses
- Revenue
- Gross profit
- New profit
- Accounts receivable
- Accounts payable
- COGS
- Current ratio
- Quick ratio

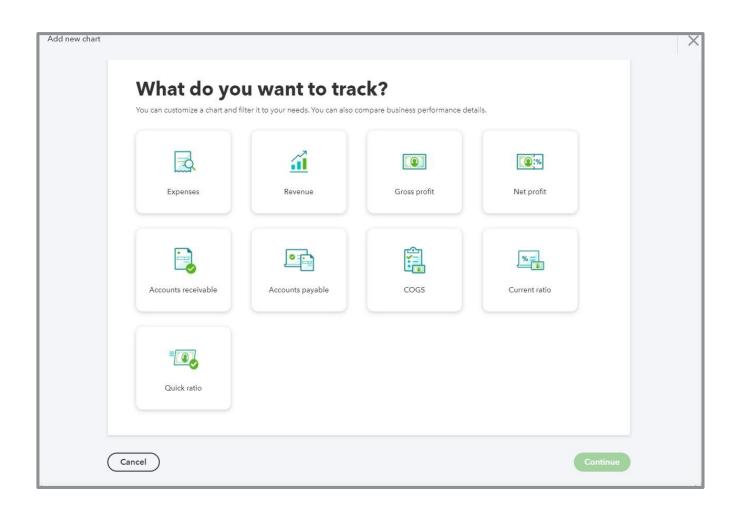

### Visualization options

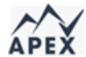

- Vertical bars
- Pie chart
- Stacked bars
- Trend line

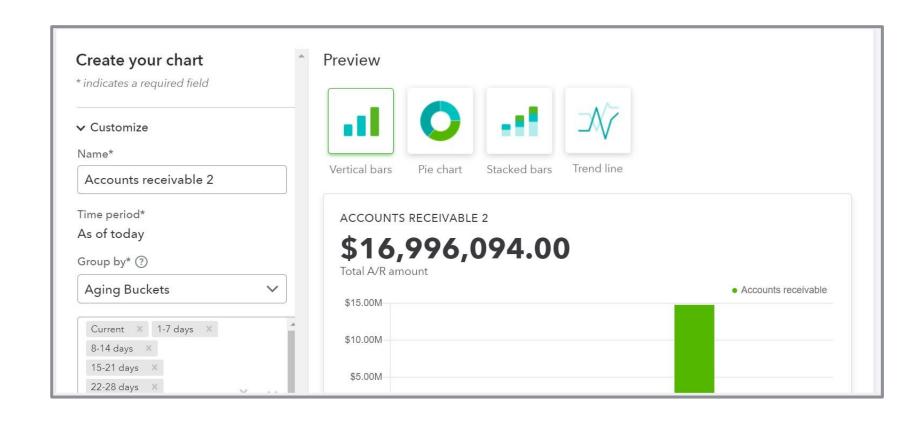

Note: Available formats depend on chart type and comparison data.

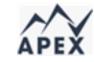

## Industry benchmark comparisons

Compares relative performance of company with industry benchmarks

Benchmarks based on median values from at least 30 QBO companies

- In same sector
- In same geographic region
- In same revenue range as this company

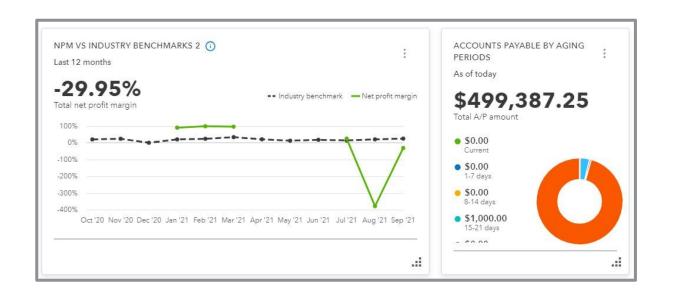

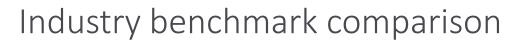

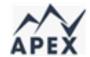

Gross profit margin (GPM) vs industry benchmarks

Net profit margin (NPM) vs industry benchmarks

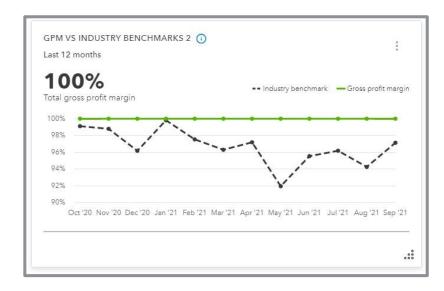

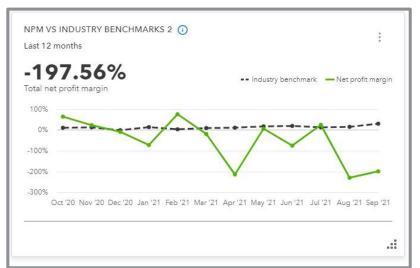

## Quickbooks Online Discount

Apex is offering 10% off of Quickbooks Online for business owners on a continuous basis through Apex billing. The offer is contingent on Intuit maintaining the existing pricing policy. If pricing policies change, participants will revert to standard pricing.

If interested, please contact Apex via email at grantseshul@apexusfinancial.com or by phone at 309-472-6683.

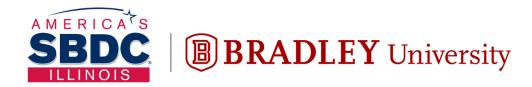

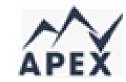

## Illinois Small Business Development Center Turner Center for Entrepreneurship

## Questions?

Grant Seshul CPA

grantseshul@apexusfinancial.com

309.472.6683

Or schedule time on our website APEXUSFINANCIAL.COM